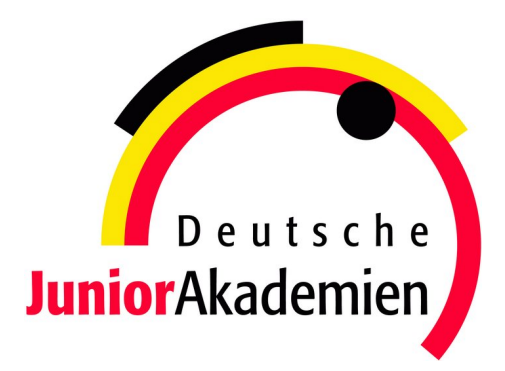

# <span id="page-0-0"></span>**JuniorAkademie Adelsheim**

# 20. SCIENCE ACADEMY BADEN-WÜRTTEMBERG 2023

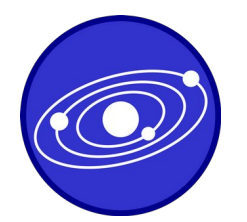

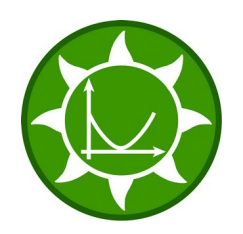

**Astronomie Mathematik/Informatik Medizin/Physik**

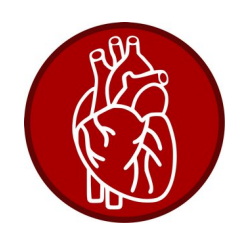

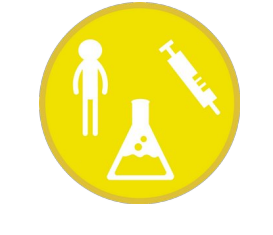

**Pharmazie/Chemie Philosophie Physik**

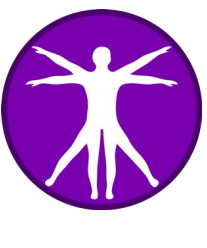

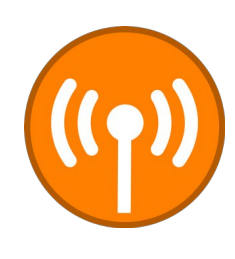

Regierungspräsidium Karlsruhe Abteilung 7 – Schule und Bildung

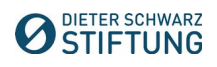

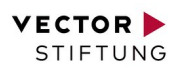

# **Dokumentation der JuniorAkademie Adelsheim 2023**

**20. Science Academy Baden-Württemberg**

# **Veranstalter der JuniorAkademie Adelsheim:**

Regierungspräsidium Karlsruhe Abteilung 7 –Schule und Bildung– Hebelstr. 2 76133 Karlsruhe Tel.: (0721) 926 4245 Fax.: (0721) 933 40270 <www.scienceacademy.de> E-Mail: joerg.richter@scienceacademy.de birgit.schillinger@scienceacademy.de rico.lippold@scienceacademy.de

Die in dieser Dokumentation enthaltenen Texte wurden von der Kurs- und Akademieleitung sowie den Teilnehmerinnen und Teilnehmern der 20. JuniorAkademie Adelsheim 2023 erstellt. Anschließend wurde das Dokument mithilfe von LATEX gesetzt.

Gesamtredaktion und Layout: Jörg Richter Copyright © 2023 Jörg Richter, Dr. Birgit Schillinger

# <span id="page-4-0"></span>**Vorwort**

Sehr geehrte Damen und Herren,

herzlich willkommen zu einem Bericht über die vielseitigen Erlebnisse der diesjährigen 20. Science Academy Baden-Württemberg!

Eine neue Höchstzahl von 76 Teilnehmerinnen und Teilnehmern und ein 27-köpfiges Leitungsteam haben sich in diesem Jahr zu einer wundervollen Akademie verbunden. Bei unserem ersten Treffen – dem Eröffnungswochenende – am Landesschulzentrum für Umweltbildung (LSZU) durften wir uns kennenlernen und dabei erste fachliche, aber vor allem auch persönliche Anknüpfungspunkte finden. Im Lauf der zwei Akademiewochen im Sommer verknoteten wir diese zu einem ganzen Teppich aus voneinander Gelerntem, wertvollen Erfahrungen und neuen Freundschaften.

Wichtigen Anteil daran hat die Arbeit in den sechs Kursen, die den Jugendlichen einen Einblick in wissenschaftliches Denken und Arbeiten gewährt und eine Weiterentwicklung ihrer Fähigkeiten in Bereichen wie Teamarbeit und Präsentationstechnik ermöglicht. Auch in diesem Jahr hatten die Kursleiterinnen und Kursleiter verschiedene spannende Themen vorbereitet:

Der Astronomiekurs reiste gedanklich zu weit entfernten Planeten, die um andere Sterne kreisen, während der Mathematik/Informatikkurs versuchte, den optimalen Energiemix zu berechnen, der unser Leben auf der Erde weiter ermöglicht. Unterdessen beschäftigte sich der Philosophiekurs mit der grundlegenden Frage: "Was ist der Mensch?" Dieser näherte sich der Medizin/Physikkurs von einer naturwissenschaftlichen Seite, indem er den Transport des Blutes durch unseren Körper erforschte. Auch der Pharmazie/Chemiekurs untersuchte den menschlichen Körper, nämlich wie man die Aufnahme von Medikamenten steuern kann, und der Physikkurs arbeitete an der Steuerung von Uhren via Funksignal.

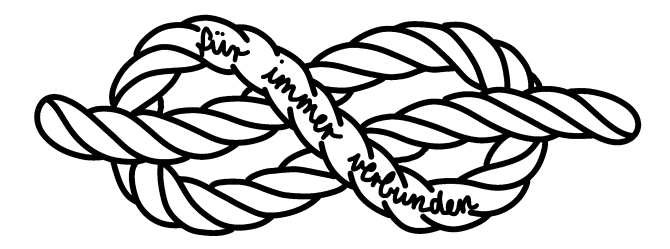

Doch auch die Zeit außerhalb der Kurse war mit Kursübergreifenden Angeboten (KüAs) abwechslungsreich gestaltet. Hier konnten sich die Teilnehmerinnen und Teilnehmer in zwei KüA-Schienen täglich bei so bunten Angeboten wie Kampfsport, kreativem Schreiben, Elektroniklöten oder Pralinenmachen austoben oder -ruhen – und sich vor allem auch selbst einbringen, indem sie andere an ihrer Leidenschaft teilhaben ließen. Wenn so viele motivierte und interessierte Menschen zusammenkommen, ergeben sich viele spannende Gespräche und Aktivitäten.

So gab es in jeder Hinsicht umfassende Möglichkeiten, an bestehende Interessen anzuknüpfen, sich einzubinden und in neuen Faszinationen zu "verstricken". Passenderweise führte uns daher das Motto "Knoten" mit verschiedenen Aktionen und Denkanstößen als roter Faden durch die Akademie. Es steht für diese einmalige Erfahrung, die uns alle verbindet, für die Verknüpfung von Wissensbereichen, die zu einem tieferen Verständnis führt, und vor allem für die neu entstandene Vernetzung zwischen allen Beteiligten der Akademie, an die sich sicher auch in Zukunft immer wieder anknüpfen lässt. Es steht aber auch für jeden ganz persönlich für das, was er oder sie mit

der Akademie verbindet und was in der Erinnerung "hängenbleibt" wie die Zettelchen an unserem symbolischen roten Faden.

Jedes Jahr bietet die Science Academy diese tollen Möglichkeiten neuen begeisterten Schülerinnen und Schülern, von denen ihr viele noch lange verbunden bleiben. Deshalb freuen wir uns besonders, dass wir gemeinsam mit den Ehemaligen dieses Jahr bereits das zwanzigjährige Bestehen der Akademie feiern konnten!

Zu sehen, wie viele Alumni zu diesem Anlass zusammenkamen, reicht schon aus, um zu vermuten, dass wir als Akademie 2023 tatsächlich "für immer verbunden" bleiben werden, auch wenn sich unsere Wege nun nach dem Dokumentationswochenende vorerst trennen. Kein Wunder, haben wir doch alle Fäden unseres Akademieteppichs gut vernäht.

Vor dem Abschied entstand ein umfangreicher Bericht der fachlichen Ergebnisse und persönlichen Erlebnisse aus dieser intensiven Akademiezeit, der nun vor Ihnen liegt. Liebe Eltern, Akademiebegeisterte, interessierte Leserinnen und Leser – und vor allem liebe Teilnehmerinnen und Teilnehmer: Viel Spaß beim Lesen der Dokumentation!

Eure/Ihre Akademieleitung

Ment Neilig Henriette Neuschwander Vobins van Lier

Merit Neibig Henriette Neuschwander Tobias van Lier (Assistenz) (Assistenz) (Assistenz)

Bigent Schillge

Jörg Richter Dr. Birgit Schillinger

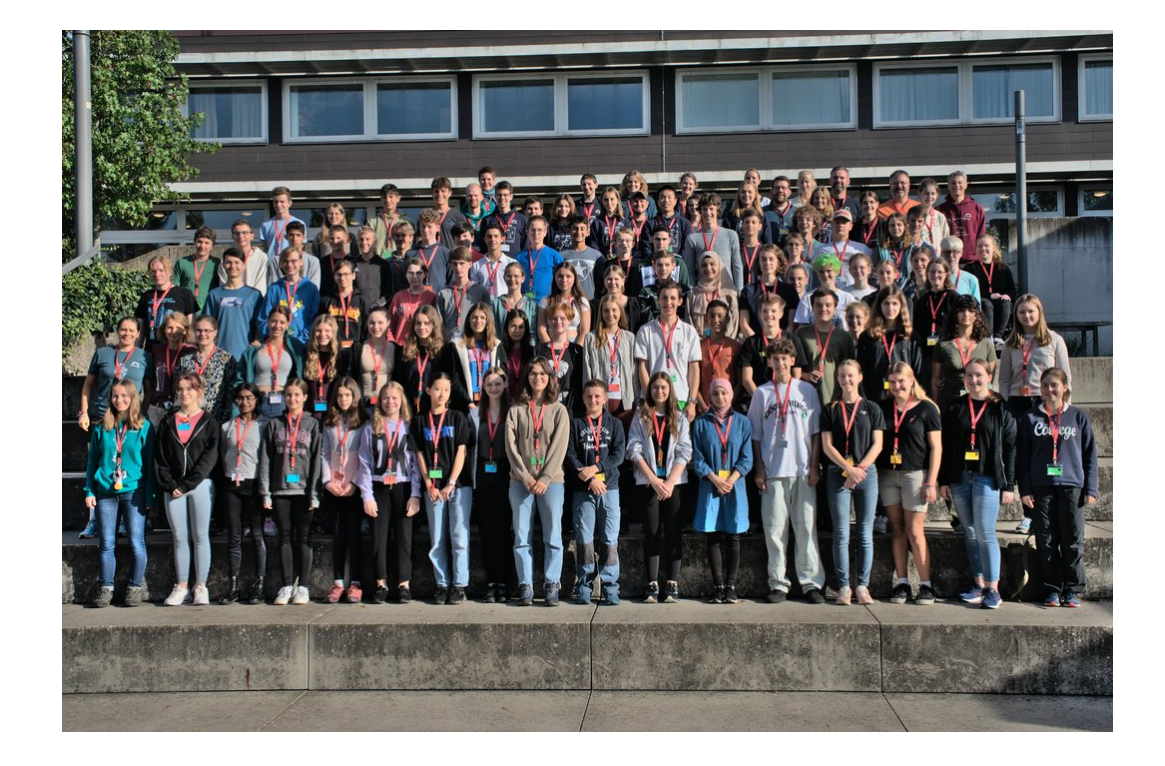

# <span id="page-6-0"></span>**20 Jahre Science Academy**

Dieses Jahr gab es einen erfreulichen Anlass für eine Feier: Die Science Academy fand bereits zum 20. Mal statt.

In den 20 Jahren ihres Bestehens ist die Akademie ein fester Bestandteil der Bildungslandschaft Baden-Württembergs geworden. Im Jahr 2003 wurde sie als "Science Academy" unter anderem auf Initiative des Heidelberger Deutschen Krebsforschungszentrums DKFZ ins Leben gerufen. Auch in anderen Bundesländern gab es ab 2003 vergleichbare Initiativen, heute sind sie unter dem gemeinsamen Namen "Deutsche JuniorAkademien" bekannt.

In diesen Jahren erhielten über 1400 besonders begabte und motivierte junge Menschen in Baden-Württemberg die Chance auf diese einmalige Förderung.

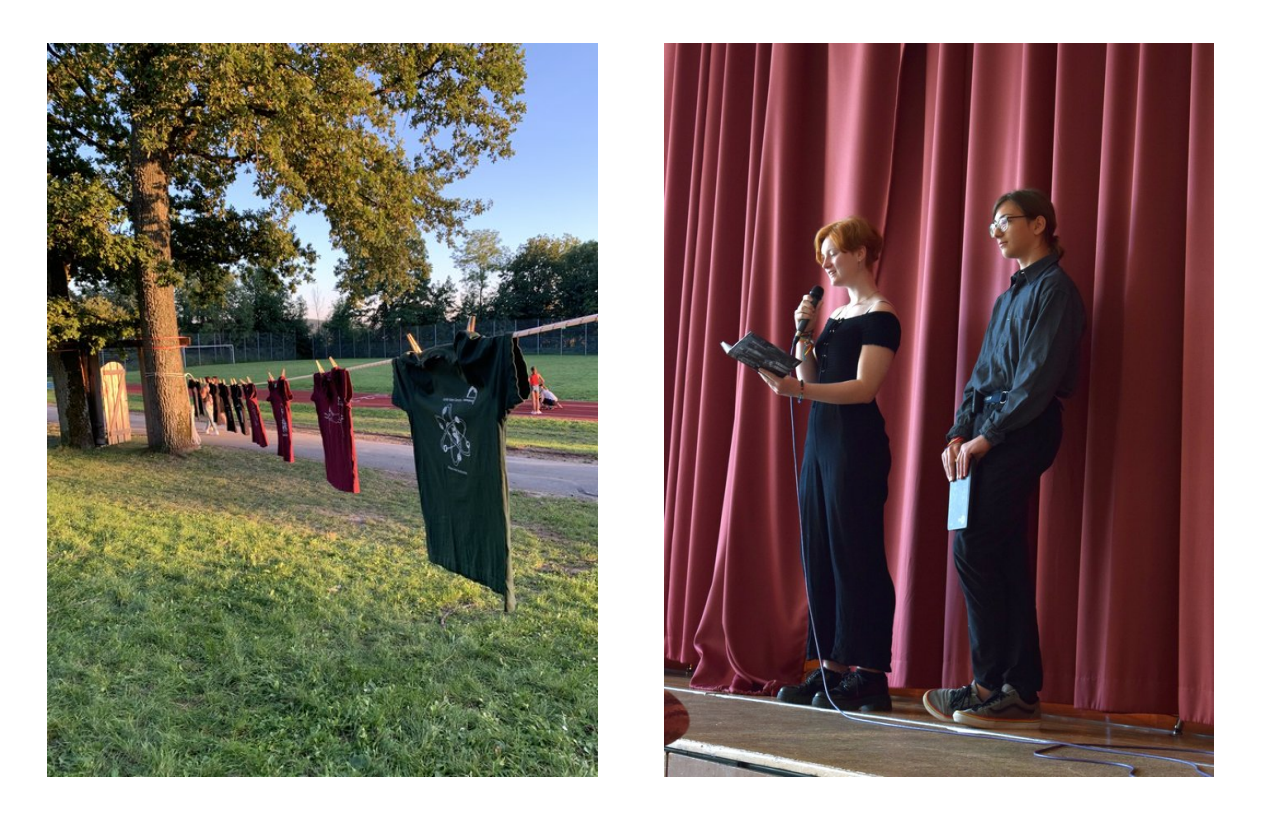

Zur Feierstunde ließ es sich Frau Staatssekretärin Sandra Boser nicht nehmen, ein Grußwort zu sprechen. Auch Martin Klaiber, der immer gastfreundliche und hilfsbereite Schulleiter des Eckenberg-Gymnasiums, richtete nette Worte an das Publikum. Die Turnhalle war gut gefüllt: Viele Ehemalige waren gekommen, dazu Förderer, Wegbegleiter und interessierte Freunde der Akademie.

Amüsant war der Rückblick in Bildern, auf denen einige Personen aus dem diesjährigen Leitungsteam noch als Teilnehmerin bzw. Teilnehmer zu sehen waren. Ein Film über die Akademie, der während der Akademie 2017 von Teilnehmern eigenständig konzipiert und umgesetzt wurde, war die Überleitung zu einer Gesprächsrunde, in der die Begeisterung und die Nachhaltigkeit dieses Projekts deutlich wurden. Denn die Akademie vermittelt unschätzbare Erlebnisse: Die Schülerin-

# 20 JAHRE SCIENCE ACADEMY

nen und Schüler lernen Teamwork und schließen Freundschaften mit Gleichgesinnten. Sie sehen, es gibt noch andere interessierte Jugendliche, die Freude am Lösen unbekannter Aufgaben haben. Die Akademiekontakte bestehen teils viele Jahre, auch über ein Studium hinaus. Die Gesprächsbeiträge zeigten, wie die Akademie Selbstbewusstsein und den Mut zu einem MINT-Studium stärkt.

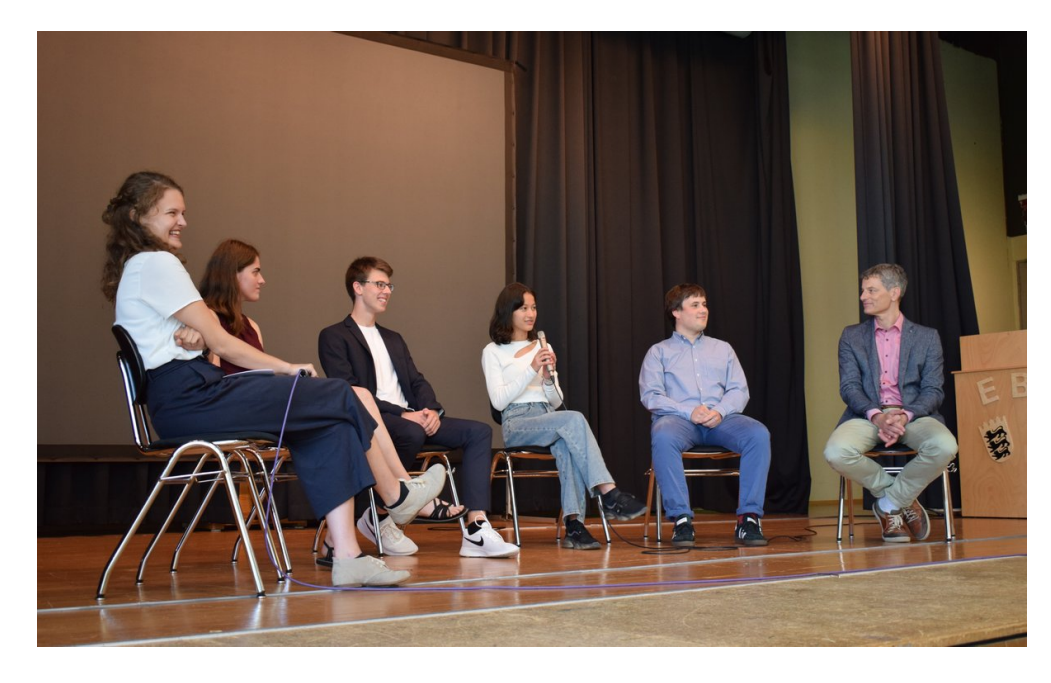

Abgerundet wurde die Jubiläumsfeier durch eindrucksvolle Textbeiträge einiger Teilnehmerinnen und Teilnehmer. Diese Gedichte und Gedanken, mit denen die jungen Schreibtalente ihre Gefühle und Erfahrungen sowie die Stimmung der Akademie in sehr poetischen, intensiven Bildern eingefangen hatten, waren während der Akademie entstanden.

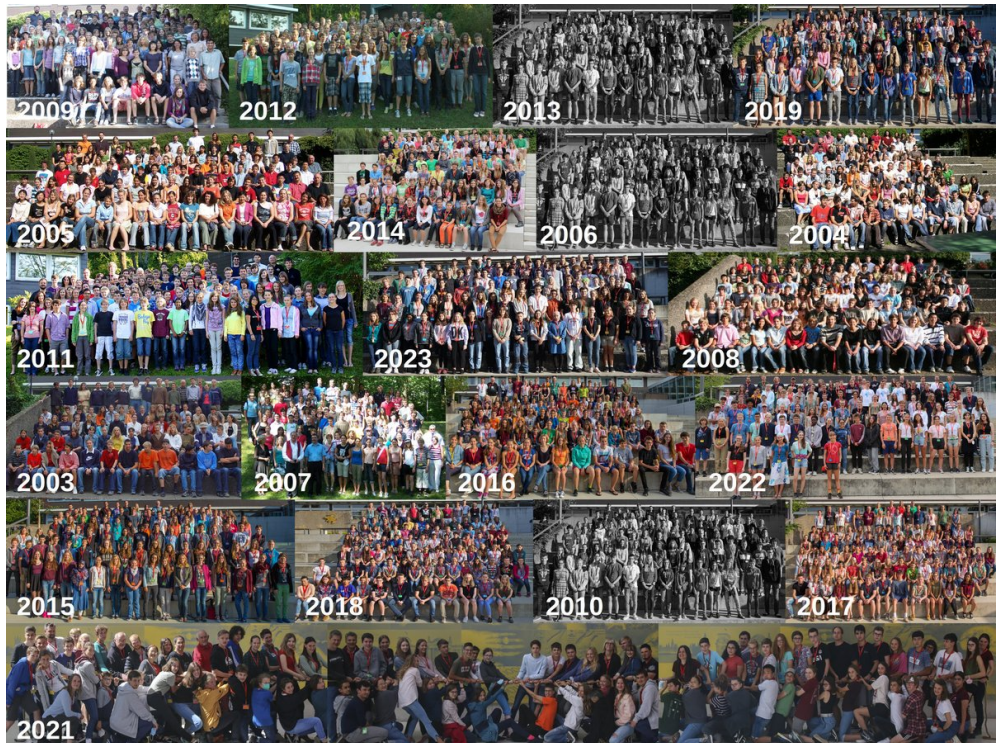

# **Inhaltsverzeichnis**

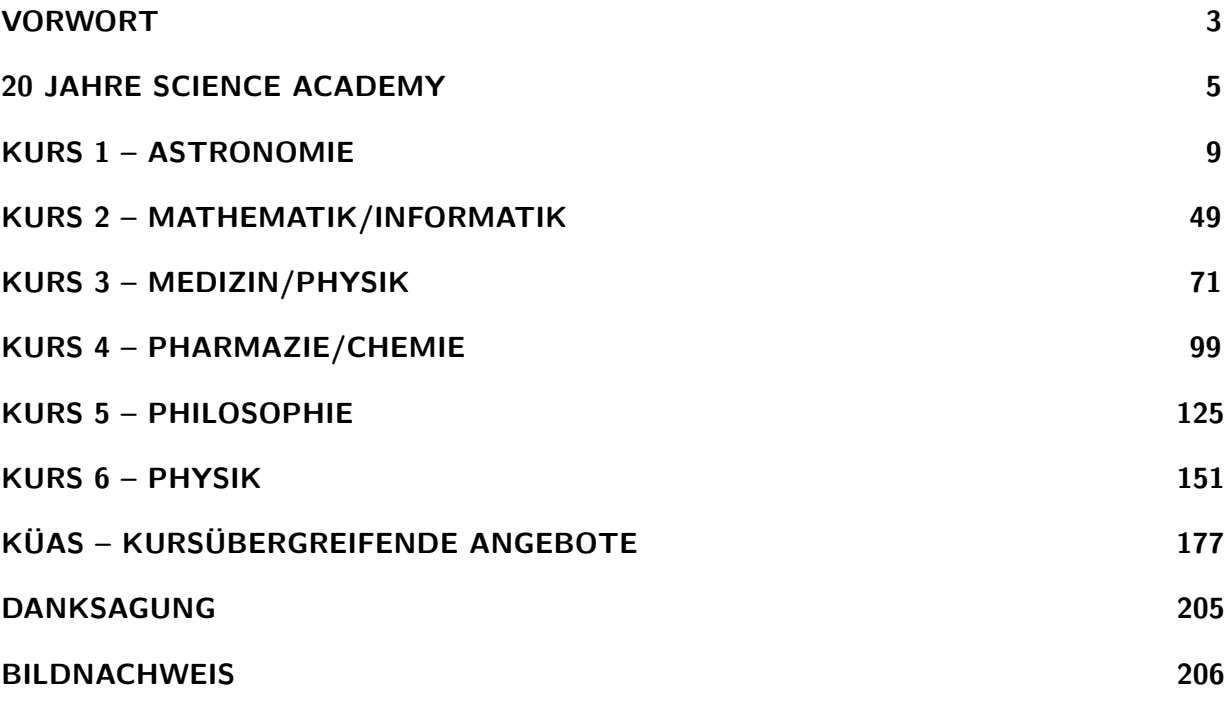

# **Kurs 2 – Von Datenanalyse bis Optimierung: Der Energiemix der Zukunft**

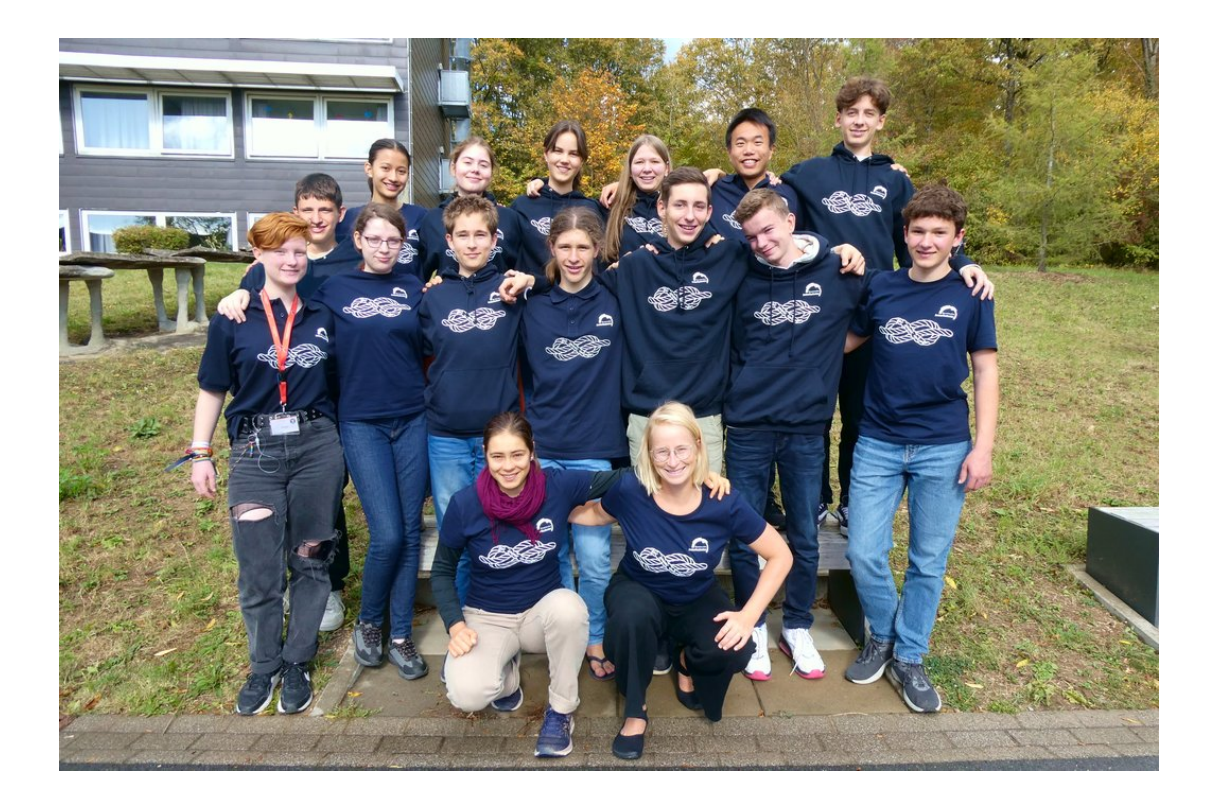

# **Unser Kurs**

<span id="page-10-0"></span>**Antonia (Toni)** sorgt durch ihre endlose Motivation für ein sehr angenehmes Arbeitsklima und eine gute Stimmung. Ihre große Programmiererfahrung brachte uns an vielen Stellen voran. Sie spricht Probleme selbstbewusst immer direkt an und half damit vielen anderen im Kurs.

Wir waren beeindruckt von ihrem tänzerischen und schauspielerischen Talent, welches sie in den entsprechenden KüAs zum Besten gab. Sie ist einfach eine coole Socke und konnte mit jedem von uns gut. Außerdem strahlte Toni besonders viel Begeisterung für die Akademie aus und durfte sogar die Teilnehmer bei der Podiumsdiskussion am Jubiläum vertreten – dabei machte sie super Werbung für die Akademie.

- **Ida** trug immer zur tollen Stimmung im Kurs bei, und sie war von Anfang an extrem flott beim Arbeiten. Dabei bewahrt sie immer die Ruhe und zieht das durch, woran sie arbeitet, egal ob im Team oder alleine. An der Teamarbeit mit ihr schätzten wir außerdem besonders, dass sie uns die Dinge mit viel Geduld und Verständnis zur Not auch zum zehnten Mal erklärte. Außerhalb des Kurses war sie mit ihrem unglaublich guten Posaunenspiel eine Bereicherung für die Musik-KüA, und sie brachte sonst auch mit kreativen Ideen oft eine neue Wendung in Gespräche. Mit ihr konnten wir immer Spaß haben.
- **Emilia** war eine prima Oma beim Theater, weise, erfahren und geduldig, mit viel Verständ-

nis für ihre Tochter. So war sie auch im Kurs, erfahren im Programmieren und verständnisvoll für die, die es nicht ganz so einfach schafften. Zeit und Geduld für Fragen hatte sie immer, es sei denn, ihr Programm "rannte" nicht. Doch Emilia hat auch eine ganz andere, lebhafte Seite, und so steckte sie mit ihrem Lachen oft einige andere an.

Regelmäßige Würfe ins kalte Wasser bei Präsentationen meisterte sie mit Bravour. Sie ließ sich selbst bei spontanen Präsentationen nicht stressen, was am Ende auch ein beeindrucktes Ergebnis bei der Abschlusspräsentation nach sich zog. Eine weise, erfahrene Omi eben.

- **Johan** sorgt mit Humor und einem starken Selbstbewusstsein stets für eine angenehme Atmosphäre. Er ist immer gut gelaunt, und man kann offen mit ihm über alles reden. Dabei entdeckten wir auch das allwissende Lexikon in ihm. Er geht mit sehr viel Energie an Aufgaben heran, ohne vor ihrer Erledigung an Pausen auch nur zu denken, und half uns bei Fragen zu Theorie und Programmierpraxis souverän und freundlich weiter. Außerdem beteiligte er sich ganz nebenbei noch jeden Tag an der Zeitungs-KüA und teilte so Informationen aus der ganzen Welt auf eine sehr humorvolle Art mit uns. Auch sein Hang zu Flip-Flops ändert an unserer Wertschätzung für ihn nichts, selbst dann nicht, wenn sie mit einer langen Jeans kombiniert werden.
- **Johannes** brachte mit seiner gelassenen und sympathischen Art eine willkommene Ruhe in den Kurs. Mit ihm in der Gruppe zu arbeiten oder zum Beispiel die Abschlusspräsentation zu halten, war sehr angenehm. Er ist dafür bekannt, nicht zu viel zu reden, sondern einfach zu machen. Aber auch die anderen unterstützte er gerne und kompetent, wenn zum Beispiel der "Erzfeindscore" wieder zuschlug. Seine Motivation ist nicht zu bändigen: Er lernt extrem schnell und biss sich so durch unser finales Energieprojekt. Dabei konnte er nicht schlafen, bis der Programmfehler gefunden war, was ihm den Namen "Python-Code-Master vom Energiebeispiel" einbrachte.

**Jonathan** wäre wohl der perfekte Pokerspieler. Auch wenn wir erfahren durften, dass er das noch nie gespielt hat, sollte er auf jeden Fall damit anfangen. Nichtsdestotrotz spielt er sehr gerne Karten, wobei er ein ziemlich guter Stimmungsmacher ist. Außerdem brachte er genug Selbstbewusstsein mit, und wir durften ihn immer gechillt erleben. Letzteres ist besonders bei Teamarbeiten sehr angenehm. Egal, was Jonathan gefragt wird, wenn jemand etwas nicht versteht, gibt er sich stets Mühe, die Dinge so verständlich wie möglich zu erklären, was ihm auch hervorragend gelingt. Mit ihm kamen wir einfach immer ans Ziel. Außerdem brachte Jonathan viel Harmonie in die Gruppe.

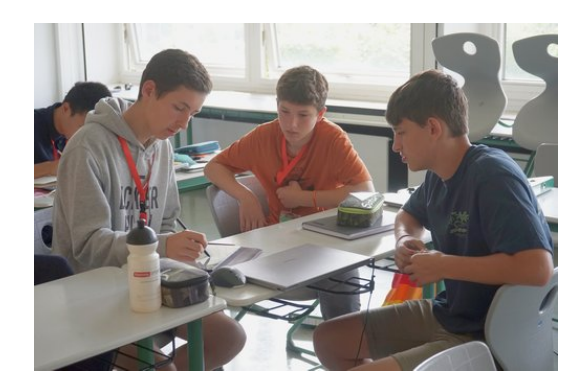

- **Hans** trug nicht nur maßgeblich dazu bei, unser Plakat mit lustigen Zitaten zu füllen, sondern war auch für die gute Stimmung sowohl im Kurs als auch außerhalb mitverantwortlich. Besonders bei der mathematischen Theorie war er mit großem Enthusiasmus dabei (auf ihn gehen die schönen Fachneologismen wie "Stableitung" zurück). Seine Dynamik brachte uns auch noch bei späten Theorie-Kopfnüssen voran, denn auf seine wohlüberlegten Fragen war einfach Verlass. Beim Erstellen und Entwerfen von Powerpointfolien ist Hans hochmotiviert, fast schon euphorisch. Auch wenn er für jeden Spaß zu haben ist, erwies sich Hans als hervorragender Gesprächspartner für ernsthafte Themen.
- **Lucas** konnte immer wieder durch seine kreativen Lösungsansätze und sein mathematisches Können begeistern. Er hat gefühlt schon Mathe studiert. Besonders gerne mag er wohl den Betrag, mit welchem er beim

Rechnen meistens um die Ecke kam (trotzdem ist quadrieren einfach manchmal sinnvoller!). Im Kurs war er immer engagiert und neugierig dabei, was er auch durch seine spannenden Fragen zeigte. Wir sind uns alle einig, dass Lucas sehr nett und zuverlässig ist, aber auch darin, dass die durch ihn entstandene Geräuschkulisse uns einige Nerven kostete. Doch diese brachte oft den ganzen Kurs zum Lachen, weshalb wir ihm das definitiv verzeihen können. Beeindruckt hat Lucas zusätzlich durch sein Tischtennistalent sowie seine Zauberwürfelkünste, die er in der Zauberwürfel-KüA an Interessierte weitergab.

**Noah** ist sehr vielfältig begabt. Benötigte jemand Hilfe bei Dingen jeglicher Art, musste er nur Noah fragen, und der wusste meist, was zu tun ist. Unter anderem gehören praktischerweise Mathe und Informatik, aber auch Filmschnitt, Special Effects, beeindruckende Sideflips und Break Dance zu seinen Stärken. Allgemein scheint er irgendwelche übersinnlichen Fähigkeiten zu haben, zu denen auf jeden Fall auch die Teleportation gehört. So hat er wohl den ungebrochenen Rekord für den schnellsten Gang zum LS-ZU II. Mit seiner lässigen Art sorgte er für Ausgeglichenheit im Kurs, aber er ist auch sehr humorvoll und freundlich. Bekanntlich mag er Züge und das Erstellen von Powerpointfolien.

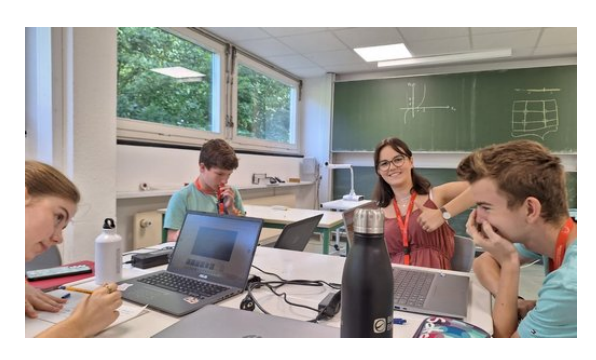

**Paula** merkt man ihr Selbstbewusstsein, ihre redegewandte Ausdrucksweise und ihren Humor an. Ihre coole Sonnenbrille, die sie zu jeder Jahreszeit und bei Wind und Wetter trägt, verleiht ihrem Charakter noch einen zusätzlichen Feinschliff. Wenn sie erscheint, kann das erst einmal schon recht einschüchternd sein. Paula ist sprachbegabt, unterstützend und neugierig, wobei sie immer gute Sprüche parat hat. Sie ist vielseitig begabt und brillierte selbst beim Tanzen. Mit ihrer Selbstsicherheit wirkt sie, als hätte sie schon längst studiert. Paula war eine inspirierende und wertvolle Bereicherung, ohne die wir so Einiges nicht hinterfragt hätten.

- **Sandor** war die entspannteste Person in unserem Kurs. Er brachte mit seiner netten Art jeden Tag aufs Neue Ruhe in unser Chaos. Besonders bei Gruppenarbeiten wären wir ohne ihn wahrscheinlich nur halb so schnell vorangekommen, was auch daran lag, dass Sandor immer die besten Ideen in den richtigen Momenten einbrachte und an den Projekten dranblieb. Mit viel Motivation und Muskeln machte Sandor beim Sportfest mit und schrie sich beim gemeinsamen Schlachtruf die Seele aus dem Leib. Am Ende war das Sportfest dann aber doch eine Nummer zu weich für ihn, er hätte sicher alle in Sachen Liegestützen ausgestochen und so den Sieg für den Mathe-Informatikkurs geholt.
- **Sara** brachte sich an allen möglichen Stellen mit unglaublich viel Freude und Geduld ein. Sie war in jeder Kursschiene fleißig dabei, aber auch in der Akademie so gut wie überall engagiert. Zum Beispiel präsentierte sie der gesamten Akademie jeden Morgen die Geschehnisse der Welt und zeigt auch sonst immer ein reges Interesse an Politik und Gesellschaftskritik, was sich auch in ihren beeindruckenden Texten aus der Kreatives-Schreiben-KüA äußerte. Man konnte mit Sara über alle Themen angeregte Debatten führen, und sie hatte Nerven aus Stahl, wenn man sich mal in einer Gruppenarbeit nicht einigen konnte. Das Arbeiten mit ihr war eine wirkliche Bereicherung für uns alle.
- **Tabea** bereicherte mit ihrem großen mathematischen Wissen die Akademie sowie den Kurs. Außerdem war sie eine hervorragende Fragenstellerin – sowohl im Kurs als auch bei der Exkursion und beim Themenabend fielen ihr viele interessante Fragen an die Referenten ein. Tabea erkannte immer, wenn es einem der Akademieteilnehmern nicht gut ging, und half mit ihrer einfühlsa-

men Art. Außerhalb des Kurses war sie für ihre künstlerische Seite bekannt, denn mit ihrer unfassbaren Gesangsstimme eroberte sie das Publikum beim Hausmusikabend im Sturm und ihr schauspielerisches Talent hat ein großes Lob verdient. Neben dem Schauspielern kann sie auch wunderschön und kreativ schreiben. Aufgeben ist allerdings gar nicht ihre Stärke, und mit ihrem starken Durchhaltevermögen und Willen könnte sie wahrscheinlich noch Berge bewegen.

- **Marvin** war oft hyperaktiv, gut gelaunt und für jede verrückte Idee zu haben. Mit dem Hasuka-Spiel sorgte er für gute Stimmung in den Pausen. Trotz aller Energie hatte er immer ein Gespür für die Teilnehmerinnen und Teilnehmer, und er konnte auch bei allen Problemen geduldig zuhören oder uns vor unseren Vorträgen beruhigen. Er war bekannt sowohl für seine Liebe zur Mathematik, die er im Kurs und in seiner Logik-KüA zeigte, und seine Liebe zu seiner Geige, mit der er das Akademieorchester und den Hausmusikabend bereicherte. Mit seiner Motivation steckte er stets alle an und sorgte auch an grauen Tagen für genug Sonnenschein.
- **Maren** war eine unserer zwei Leiterinnen im Mathe-Infokurs. Ihr Fachbereich ist die Optimierung, die sie uns mit viel Freude und Einsatz beibrachte. Das Erklären von Themen fällt ihr leicht, wodurch diese für uns gut verständlich waren. Sie ist sehr hilfsbereit, konnte alle Fragen beantworten und sorgte für Ordnung in unserem Kurs. Darüber hinaus beeindruckte uns ihrere unendliche Energie: Sie liebt Sport und ließ sich nie morgens eine Runde Fahrradfahren entgehen. Mit Maren lief unser Kurs "optimal".
- **Maybritt** war unsere andere Kursleiterin, und man merkte ihr ihre eigene Begeisterung für die Akademie deutlich an: Sie kam immer motiviert und lächelnd in den Kurs und behielt das auch bei. Egal ob es darum ging, eine dreidimensionale lineare Regression zu plotten oder einen störrischen deutschen Datensatz einzulesen, Maybritt war voll dabei und kümmerte sich darum.

Aber wenn es darauf ankam, konnte die sportverrückte Maybritt auch einen Gang zurückschalten und sich mit viel Feingefühl und Herzlichkeit um andere kümmern. Als es ans Verabschieden ging, war sie diejenige, die die Leute einfach umarmte und tröstete. Auch diese Geduld und Empathie sind ihr hoch anzurechnen, nicht viele finden solch einen guten Mittelweg. Wir alle hatten viel Spaß dabei, mit ihr zu arbeiten!

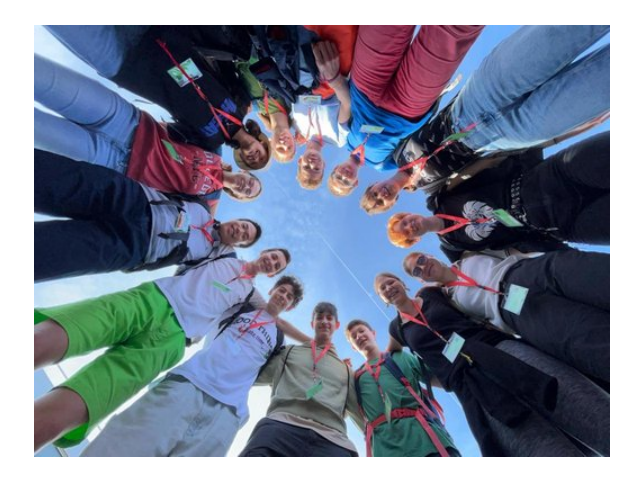

# **Einführung**

MAREN BECK, MAYBRITT SCHILLINGER, MARVIN HE

Wie kann eine nachhaltige und kostengünstige Energieversorgung aussehen? Mit dieser Frage beschäftigten wir uns in unserem Kurs aus verschiedenen Perspektiven.

Wir erarbeiteten uns Grundlagen zu diversen Energieformen, erneuerbaren Energien, Energiespeichern und dem Strommarkt. Den Kern unseres Kurses bildeten dann die Mathematik und Informatik: Wir lernten mehrere Teilgebiete der Mathematik kennen, die für die Berechnung einer möglichst guten Energieversorgung wichtig sind. Mit Hilfe der Statistik können wir reale Datensätze analysieren und anschließend beispielsweise Vorhersagen für Energieverbrauch und -erzeugung treffen. Solche Werte dienen wiederum als Input für Optimierungsprobleme; und mit Techniken aus der mathematischen Optimierung finden wir den besten Energiemix, z. B. im Sinne von geringen Kosten oder geringem CO2-Austoß.

In beiden Feldern werden die Berechnungen schnell sehr komplex und lassen sich nicht mehr von Hand durchführen. Dazu nahmen wir die Programmiersprache Python und spezielle auf Optimierung und Statistik zugeschnittene Pakete zur Hilfe. Viele Themen des Kurses konnten wir am Ende bei einer Projektarbeit kombinieren. Dabei entwarfen wir ein eigenes Optimierungsproblem, "fütterten" es mit realen Daten und bestimmten dadurch die Energieversorgung für einen Haushalt.

Durch die sehr vielfältigen Themenblöcke im Kurs konnte jeder von uns seine eigenen Stärken finden und ausleben. Natürlich klappte nicht alles auf Anhieb, und wir mussten leider feststellen, dass Programmieren auch oft aus dem Beheben von Fehlermeldungen besteht. Gepackt hat es uns trotzdem – glücklicherweise sind wir alle hartnäckig, und ein netter Teampartner oder einer der Kursleiter hatte immer noch eine Idee. Am Ende war der Jubel umso größer, wenn das Programm doch lief und die gewünschten Ergebnisse ausspuckte. Falls die Köpfe mal zu sehr rauchten, half Verknoten oder "Ha-Su-Ka"-Schreien in den Pausen stets weiter. Danach konnten wir wieder **m**otiviert **M**athematik **m**it **M**aren, **M**aybritt und **M**arvin **m**achen.

# **Python – Ein Freund und Helfer im Kurs**

NOAH MÜHLEISEN

Python ist bekannt als eine der am häufigsten verwendeten Programmiersprachen und bietet eine solide Grundlage für verschiedene Anwendungsbereiche. In unserem Kurs nutzten wir Python als mächtiges Werkzeug, um theoretische Konzepte in die Praxis umzusetzen.

Wir konnten feststellen, dass einige bereits Erfahrung mit Python hatten, während die meisten zumindest grundlegende Programmierkenntnisse mitbrachten. Unsere Programmierumgebung waren Jupyter Notebooks, mit denen wir mithilfe von Anaconda auf unseren Laptops arbeiten konnten. Diese Notebooks ermöglichten es uns, Python-Code interaktiv auszuführen und unsere Fortschritte zu verfolgen. In den ersten Stunden des Kurses tauchten wir in die Python-Grundlagen ein.

Hier lernten wir "Pseudo-Code" kennen, was eine Form des Codes in natürlicher Sprache ist, um die wesentlichen Schritte informal aufzuschreiben. Dazu kam unser erstes, vielseitiges Python-Paket, das uns zusätzliche Bausteine in die Logik des Codes einbauen ließ: *Numpy*. *Numpy* ermöglichte es uns, Daten effizient in sogenannten "Arrays" zu organisieren und darauf zuzugreifen. Diese Arrays ähneln Listen, sind aber leistungsfähiger und eignen sich besonders gut für mathematische Berechnungen.

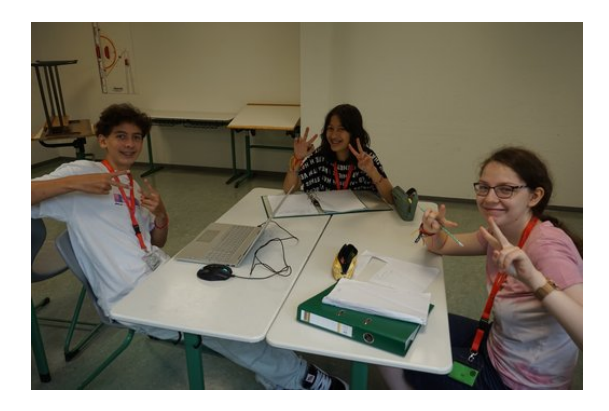

Wir brachten uns Python anhand von Tutorials und Aufgaben bei, die uns halfen, die verschiedenen Themen zu vertiefen und praktische Fähigkeiten in Python zu entwickeln. Schritt für Schritt arbeiteten wir uns von Variablen über Schleifen zu Funktionen. Nachdem wir die Python-Grundlagen beherrschten, tauchten wir in die Optimierung und Statistik ein. Dies war zweifellos eine Herausforderung, da wir uns mit Optimierungsproblemen und Regressionen auseinandersetzen mussten. Doch auch hier stand uns Python zur Seite. Wir lernten die Anwendung von speziellen Python-Paketen wie *gurobipy*, *scikit-learn* und *matplotlib*, die uns halfen, die abstrakten mathematischen Konzepte in praktische Algorithmen zu übersetzen und dann zu visualisieren.

Am Ende des Kurses konnten wir mit Stolz sagen, dass Python nicht nur ein Werkzeug, sondern auch eine Quelle der Freude für uns geworden war. Trotz der zahlreichen Herausforderungen, die wir meisterten, waren wir von den Möglichkeiten begeistert, die uns diese Programmiersprache bot. Sie eröffnete uns nicht nur den Zugang zur Welt der Mathematik und

Informatik, sondern zeigte uns auch, wie spannend und lohnend das Erlernen und Anwenden von Programmierung sein kann. Wir verlassen diesen Kurs nun mit neuem Wissen und der Gewissheit, dass Python ein Begleiter auf unserer weiteren Reise sein wird.

# **Optimierung mit Nebenbedingungen**

## <span id="page-15-0"></span>**Was ist ein Optimierungsproblem?**

HANS FRIEDRICH

In unserem Kurs beschäftigten wir uns mit dem Energiemix der Zukunft. Hierbei die optimale Gewichtung der unterschiedlichen Energieformen zu erreichen, stellt ein sogenanntes Optimierungsproblem dar. Wir setzten uns daher eingehend mit der mathematischen Optimierung auseinander. Meist muss man verschiedene Bedingungen beachten, zum Beispiel, dass du jedem Zeitpunkt genug Strom verfügbar ist – dies sind sogenannte Nebenbedingungen. Bei einem Optimierungsproblem mit Nebenbedingungen versuchen wir aus einer zulässigen Menge den Punkt oder die Konfiguration zu bestimmen, der ein vorher festgelegtes Ziel am besten erfüllt. Dieser ist die Lösung des Problems. Unser Fokus lag auf linearen Optimierungsproblemen.

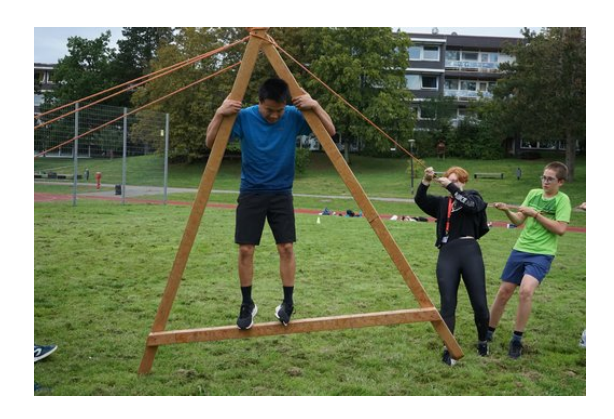

### **Optimierung eines Produktionsproblems**

Wir erklären und veranschaulichen die Optimierung hier mithilfe eines Produktionsproblems. Ein Unternehmen stellt zwei Produkte her: Handyhüllen mit Solarpaneelen und

Laptophüllen mit Solarpaneelen. Diese können mit einem Gewinn von 3 bzw. 4 Euro pro Stück verkauft werden. Zur Herstellung sind eine Maschine, ein Rohstoff (Solarpaneele) und Arbeitskräfte erforderlich, die nur begrenzt zur Verfügung stehen. Zudem benötigen die beiden Produkte unterschiedliche Mengen dieser Ressourcen, wie in nachstehender Tabelle veranschaulicht ist. Sie verwendet folgende Abkürzungen: Handyhüllen (HH), Laptophüllen (LH), Maschinenstunden (MS), Rohstoffmenge (RM) und Arbeitskräfte (AK).

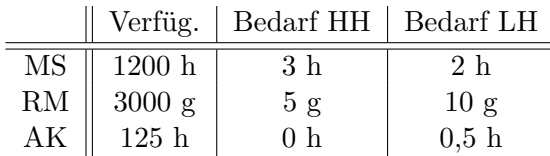

Unser Ziel ist es, dass das Unternehmen den größtmöglichen Gewinn erzielt, aber dabei die Restriktionen bezüglich Maschinenstunden, Rohstoffmenge und Arbeitskräfte einhält.

Wie vielleicht bereits auffällt, lassen sich die einem Optimierungsproblem zugrundeliegenden Bestandteile auf drei Bereiche aufteilen, die für die Lösung des Problems essenziell sind. Die Bestandteile sind: die Entscheidungsvariablen (kurz Variablen), die Nebenbedingungen und die Zielfunktion.

**Die Variablen**: Sie stellen die durch uns beeinflussbaren Größen dar. In unserem Beispiel sind das die Produktionsmenge der Handyhüllen und die der Laptophüllen. Diese benennen wir mit *x*1: Produktionsmenge Handyhüllen und *x*2: Produktionsmenge Laptophüllen.

**Die Nebenbedingungen**: Für die Wahl der Entscheidungsvariablen müssen meist vorgegebene Restriktionen erfüllt werden. In unserem Beispiel entsprechen sie der Verfügbarkeit und der Tatsache, dass die Produktionsmenge nicht negativ sein darf. Aus den Nebenbedingungen erhält man dann die zulässige Menge des Optimierungsproblems, also alle Punkte, die die Nebenbedingungen erfüllen. Sie werden, da sie nur in eine Richtung begrenzt sind, als Ungleichungen dargestellt. Die Einheiten lassen wir im mathematischen Modell meist weg:

- $x_1 \geq 0$
- $x_2 \geq 0$
- $3 \cdot x_1 + 2 \cdot x_2 \le 1200$  (Maschinenstunden)
- $5 \cdot x_1 + 10 \cdot x_2 \leq 3000$  (Rohstoffmenge)
- $0 \cdot x_1 + 0.5 \cdot x_2 \le 125$  (Arbeitskräfte)

**Die Zielfunktion**: Sie beschreibt das Ziel der Optimierung mathematisch. Die Zielfunktion kann minimiert oder maximiert werden. In obigem Beispiel soll der Gewinn des Unternehmens maximiert werden. Da der Gewinn mit 3 €/Stück ·  $x_1 + 4$  €/Stück ·  $x_2$  definiert ist, beschreibt man die Zielfunktion mit  $3x_1 + 4x_2$ .

Nachdem wir gelernt haben, wie wir Optimierungsprobleme mathematisch beschreiben können, widmeten wir uns deren Lösung.

# **Graphisches Lösen eines Optimierungsproblems**

SARA TADIX

Eine Option zur Lösung des Produktionsbeispiels aus dem vorherigen Kapitel ist die graphische Methode.

Dafür wird zuerst das  $\leq$  bzw.  $\geq$  der Nebenbedingungen durch = ersetzt, danach müssen die Gleichungen nach *x*<sup>2</sup> aufgelöst werden.

Die im Beispiel aus dem Kapitel "Optimierung eines Produktionsproblems" verwendete Ungleichung  $3x_1 + 2x_2 \le 1200$  wird so zunächst zu  $3x_1 + 2x_2 = 1200$  und lässt sich mithilfe von Äquivalenzumformungen zu  $x_2 = -\frac{3}{2}$  $\frac{3}{2}x_1 + 600$ umformen. Nach dem gleichen Vorgehen lassen sich  $5x_1 + 10x_2 \le 3000$  zu  $x_2 = -\frac{1}{2}$  $\frac{1}{2}x_1 + 300$ und  $\frac{1}{2}x_2 \le 125$  zu  $x_2 = 250$  umformen.

Die nun umgeformten Gleichungen werden in ein Koordinatensystem eingezeichnet. Dabei ist *x*<sup>1</sup> auf der uns aus der Schule bekannten *x*-Achse und *x*<sup>2</sup> auf der *y*-Achse. Die Nebenbedingungen  $x_1 \geq 0$  und  $x_2 \geq 0$  bilden die Begrenzung an den beiden Achsen. Um herauszufinden auf welcher Seite sich die Ungleichungsfläche befindet, setzen wir beispielsweise  $x_1 = x_2 = 0$  ein und überprüfen, ob die Ungleichungen der Nebenbedingungen gelten. Trifft dies zu, liegt die Ungleichungsfläche auf der Seite der Gerade, welche den hier gewählten Punkt (0|0) enthält. Anderenfalls liegt die Ungleichungsfläche auf der anderen Seite. Jetzt wird die Fläche, bei der sich alle Ungleichungsflächen überschneiden, als zulässige Menge markiert.

Im Anschluss wird eine Höhenlinie eingezeichnet: Dies ist eine Gerade, welche die Zielfunktion darstellt und bei der alle auf ihr liegenden Punkte den gleichen Wert erzielen. Dafür wählen wir zuerst ein Niveau, hier bietet sich beispielsweise 400 an, und setzen dies mit der Zielfunktion gleich, d.h.  $3x_1 + 4x_2 = 400$ . Diese Gleichung wird wieder nach *x*<sup>2</sup> aufgelöst und im Anschluss als Gerade eingezeichnet.

Die Höhenlinie wird jetzt in Optimierungsrichtung verschoben. Da wir den Gewinn maximieren wollen, verschieben wir sie nach rechts oben. Die Höhenlinie wird so weit wie möglich verschoben, aber nur so weit, dass sie noch mindestens einen gemeinsamen Punkt mit der zulässige Menge hat. Die zulässige Menge (hellblau) und die optimale Höhenlinie (schwarz) sind in der Skizze zu erkennen.

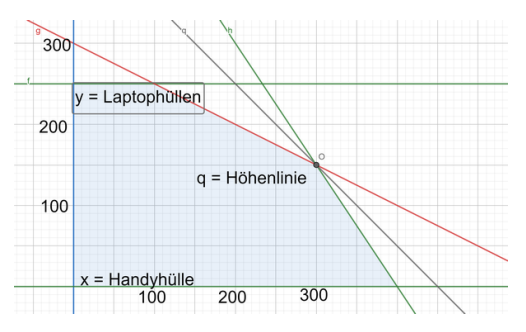

Alle Punkte, die nach dem Verschieben sowohl auf der Höhenlinie als auch in der zulässigen Menge liegen, können nun als Optimalpunkt bzw. -punkte abgelesen werden. In diesem Fall entspricht dies  $x^* = (300|150)$ . Um den Optimalwert zu erhalten, setzen wir nun den Optimalpunkt in die Zielfunktion ein, hier:

$$
3 \cdot 300 + 4 \cdot 150 = 1500.
$$

Konkret bedeutet das, dass in diesem Beispiel am besten 300 Handyhüllen und 150 Laptophüllen produziert werden und damit wird ein maximaler Gewinn von  $1500 \in$  erzielt.

### **Optimierungsproblem mit Energiebezug**

### EMILIA SOMMER

Als weiteres Beispiel betrachten wir, passend zum Thema des Kurses, ein Optimierungsproblem im Zusammenhang mit Energie. Um eben

dieses Kursthema nahbarer zu machen, beschäftigen wir uns mit einem Haushalt, dessen wöchentliche Stromkosten minimiert werden sollen. Der Haushalt bezieht drei verschiedene Energiearten zu unterschiedlichen Preisen – Solarstrom (7 ct/kWh), Windstrom (9 ct/kWh) und Braunkohle (13 ct/kWh). Zudem gibt es Nebenbedingungen, die wir beachten müssen.

- 1. Der Haushalt benötigt pro Woche mindestens 175 kWh.
- 2. Die CO2-Emissionen des Energieverbrauchs dürfen 65000 g nicht überschreiten. Die CO2-Emissionen von Solarstrom betragen 70 g/kWh, von Windstrom 20 g/kWh und von Braunkohlstrom 1150 g/kWh.
- 3. Da Solar- und Windenergie nicht ständig zur Verfügung stehen, müssen mindestens 50 kWh aus Braunkohle erzeugt werden.

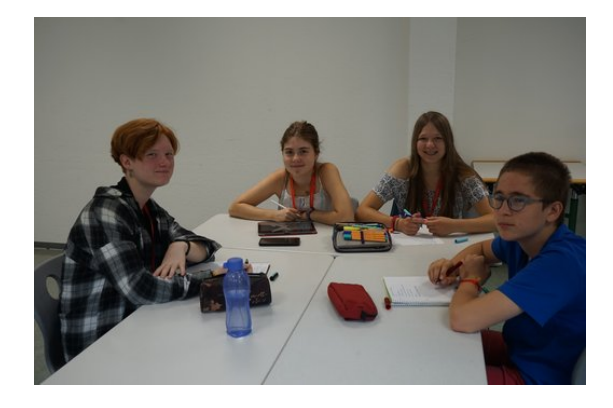

Um dieses Optimierungsproblem lösen zu können, müssen wir zunächst unsere Variablen definieren. Wir nennen diese *xwind*, *xsonne* und *xkohle*. Für jede Energiequelle gibt es eine Variable, die beschreibt, wie viele Kilowattstunden wir pro Woche durch diese Energiequelle beziehen.

Die Menge an Solar- und Windenergie muss größer oder gleich Null sein, da wir keinen negativen Strom beziehen können. Die Menge an Braunkohle hingegen muss größer oder gleich 50 sein, da unser Haushalt zur Absicherung mindestens 50 Kilowattstunden pro Woche aus dieser Energiequelle beziehen möchte. Es gilt also

$$
x_{wind} \ge 0, x_{sonne} \ge 0, x_{kohle} \ge 50.
$$

Die anderen oben in Worten beschriebenen Nebenbedingungen sehen mathematisch ausgedrückt wie folgt aus:

$$
70 x_{sonne} + 20 x_{wind} + 1150 x_{kohle} \le 65000,
$$
  

$$
x_{sonne} + x_{wind} + x_{kohle} \ge 175
$$

Die erste Ungleichung legt fest, dass die Summe aller CO2-Emissionen kleiner oder gleich 65000 g ist. Dazu werden die Produkte der durchschnittlichen CO2-Werte pro Kilowattstunde jeder Energiequelle und der entsprechenden Variable addiert. Die die zweite Ungleichung garantiert, dass unser Haushalt wöchentlich mindestens 175 Kilowattstunden hat, indem wir die Summe unser drei Variablen größer oder gleich 175 setzen.

Das Ziel unseres Optimierungsproblems ist es also, Werte für die drei Variablen zu finden, so dass die Gesamtkosten möglichst gering sind. Unsere Zielfunktion sieht damit wie folgt aus:

$$
\min \, 7 \, x_{sonne} + 9 \, x_{wind} + 13 \, x_{kohle}
$$

Wir multiplizieren die Kosten für eine Kilowattstunde (7 ct, 9 ct und 13 ct) mit der jeweiligen Variable für die entsprechende Energiequelle. Die Summe soll minimiert werden, also so klein wie möglich sein. Da wir nun ein dreidimensionales Problem haben, das händisch schwer zu lösen ist, verwenden wir Python. In Python gibt es ein spezielles Paket namens *gurobipy* zur Lösung von Optimierungsproblemen. Nach dem Ausführen des Quellcodes können wir uns sowohl den Optimalpunkt als auch den Optimalwert ausgeben lassen. Der Optimalpunkt ist

$$
(x_{wind}, x_{sonne}, x_{kohle}) = (25, 100, 50).
$$

Das bedeutet, dass unser Haushalt 25 kWh/Woche aus Windenergie, 100 kWh/Woche aus Solarkraft und 50 kWh/Woche aus Braunkohle bezieht. Den Optimalwert kann man berechnen, indem man in die Zielfunktion die Werte für unsere Variablen einsetzt und diese berechnet. Der Optimalwert ist in diesem Fall 1575 und gibt unsere minimalen Kosten pro Woche in Cent an. Die Stromversorgung für unseren Haushalt kostet wöchentlich also 15,75 Euro.

Solche Optimierungsprobleme mit Nebenbedingungen lösten wir vor allem für die Berechnung des perfekten Energiemixes. Sie finden jedoch Anwendung in allen möglichen, auch alltäglichen, Bereichen, wie beispielsweise bei der

effizienten Umzäunung eines Grundstücks, der Routenplanung oder sogar der Freizeitplanung.

## **Optimierung ohne Nebenbedingungen**

## **Unrestringierte Optimierung**

LUCAS CRET

Was tun wir aber, wenn unser Optimierungsproblem keine Nebenbedingungen hat? Wir wollen *f* minimieren bzw. maximieren und unsere einzige Nebenbedingung (es gibt also doch *eine* Nebenbedingung) ist, dass *x* eine reelle Zahl ist. Diese Art von Optimierungsproblem wird unrestringiert (lat. restringere = zurückziehen, binden, beengen, **beschränken**) genannt, da es keine weiteren Beschränkungen gibt.

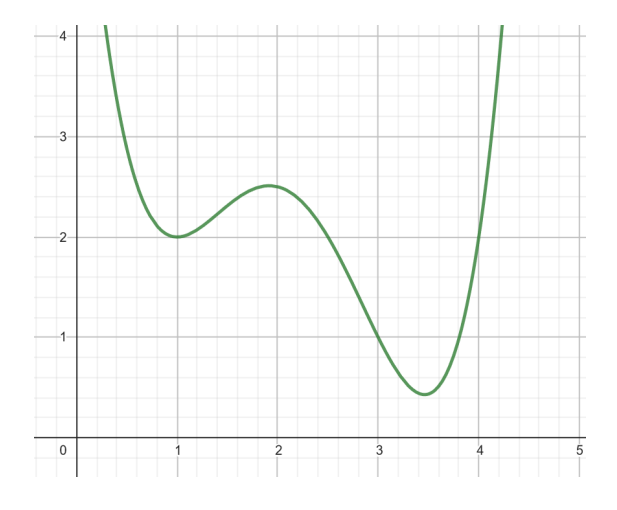

In der ersten Skizze sehen wir in grün eine Funktion *f*. In diesem Bild können wir drei auffällige Punkte erkennen: (1|2), (1*,*9|2*,*5) und (3*,*4|0*,*3). Diese drei Punkte sind lokale oder globale Minimal- bzw. Maximalpunkte, welche wie folgt definiert sind: Wie es der Name schon sagt, ist ein globaler Minimal- bzw. Maximalpunkt der Punkt mit dem global kleinsten bzw. größten Funktionswert, d.h. der Funktionswert ist kleiner(gleich) bzw. größer(gleich) als alle anderen Funktionswerte. Ein lokaler Minimalbzw. Maximalpunkt ist ein Punkt, an dem die Funktion "umkehrt", d.h. wenn die Funktion vorher gestiegen ist, fällt sie ab dem Punkt. Ein lokaler Minimal- bzw. Maximalpunkt muss kein globaler Minimal- bzw. Maximalpunkt sein, in die andere Richtung ist dies jedoch immer der Fall.

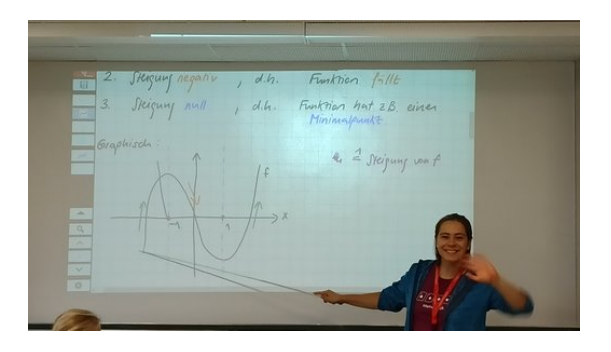

Um die auffälligen Punkte genauer beschreiben zu können, müssen wir uns davor mit Ableitungen von Funktionen beschäftigen. Die Ableitung einer Funktion *f* beschreibt ihre Steigung und wird als  $f'$  notiert. Unsere grüne Beispielfunktion hat bei  $x = 2.5$  ca. eine Steigung von −2. In der Ableitung (orange Funktion) kann man daher sehen  $f'(2,5) \approx -2$ .

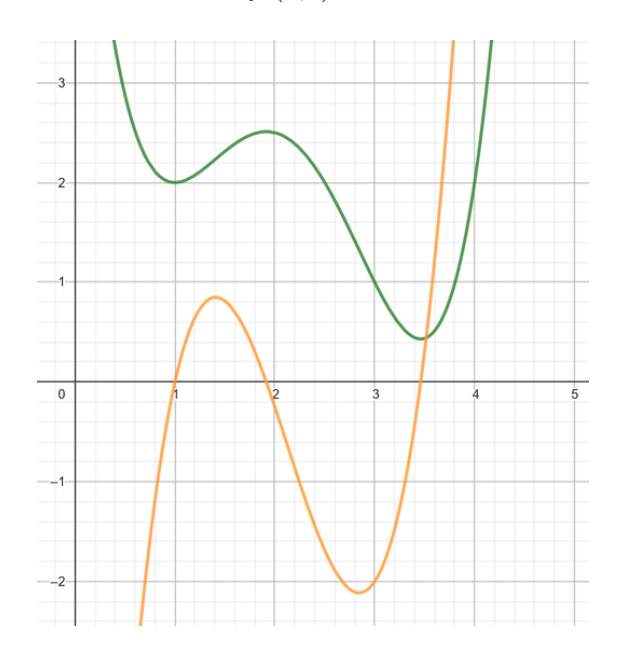

Da wir jetzt wissen, was eine Ableitung ist, können wir uns Gedanken darüber machen, wobei sie uns hier hilft. Wir sehen, dass alle unsere auffälligen Punkte Umkehrpunkte sind. An genau diesen Punkten steigt die Funktion nicht und sinkt auch nicht. Ihre Steigung beträgt also 0. Somit wissen wir, dass die Ableitung dieser Funktion an diesem Punkt den Wert 0 hat.

Folglich können wir sagen, dass an jedem Punkt, an dem  $f'(x) = 0$  ist, an der ursprünglichen Funktion ein besonderer Punkt vorliegt. Man nennt solche Punkte auch "kritische Punkte". Graphisch sind dies genau die Punkte,

an denen die Ableitung die *x*-Achse schneidet. Dies kann man in der obigen Grafik gut erkennen. An den vorher bereits erwähnten auffälligen Punkten schneidet die Ableitung (orange Funktion) die *x*-Achse.

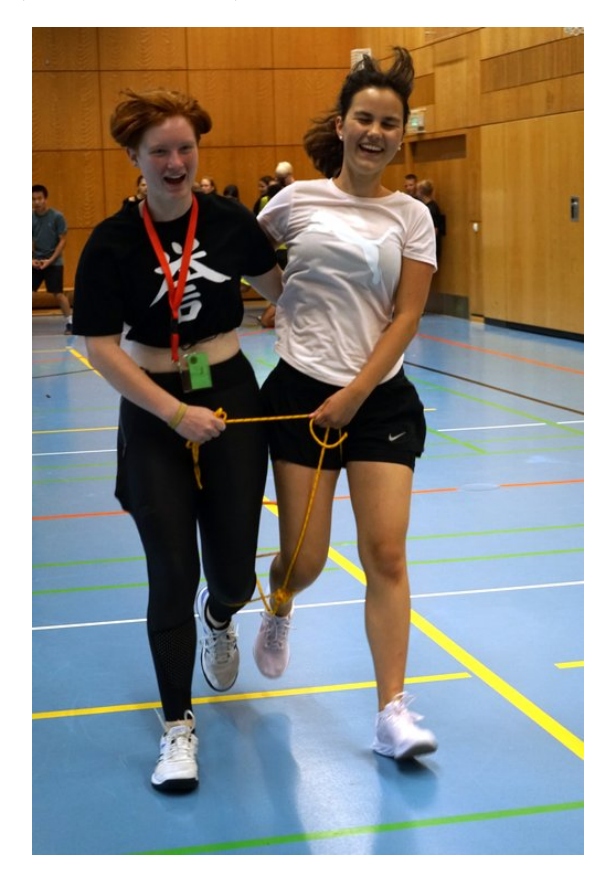

Als letzten Schritt wollen wir noch bestimmen, ob es sich um einen Minimal- oder Maximalpunkt handelt. Wir überlegen uns dabei Folgendes: Wenn es sich um einen Minimalpunkt handelt, dann wird die Steigung vor und nach dem Punkt immer größer. Am Anfang beträgt die Steigung z. B. −2. Sie wird immer größer, bis sie irgendwann Null erreicht, und wird dann weiterhin größer, bis sie z. B. +2 erreicht. Bei einem Maximalpunkt ist es genau umgekehrt. Die Steigung wird immer kleiner. (Dieser Zusammenhang lässt sich an der Ableitung beobachten.) Also anders formuliert: Bei einem Minimalpunkt ist die Steigung der Ableitung positiv; bei einem Maximalpunkt ist die Steigung der Ableitung negativ. Die Steigung einer Funktion wird Ableitung genannt, also betrachten wir hier die Ableitung der Ableitung. Diese wird 2. Ableitung (Schreibweise:  $f''$ ) genannt.

Also können wir den oberen Satz umformulieren zu: Bei einem Minimalpunkt ist die zweite

Ableitung positiv  $(f''(x) > 0)$ ; bei einem Maximalpunkt ist die zweite Ableitung negativ  $(f''(x) < 0)$ . Dies sieht man auch in der folgenden Grafik, in der die 2. Ableitung grau gezeichnet wurde.

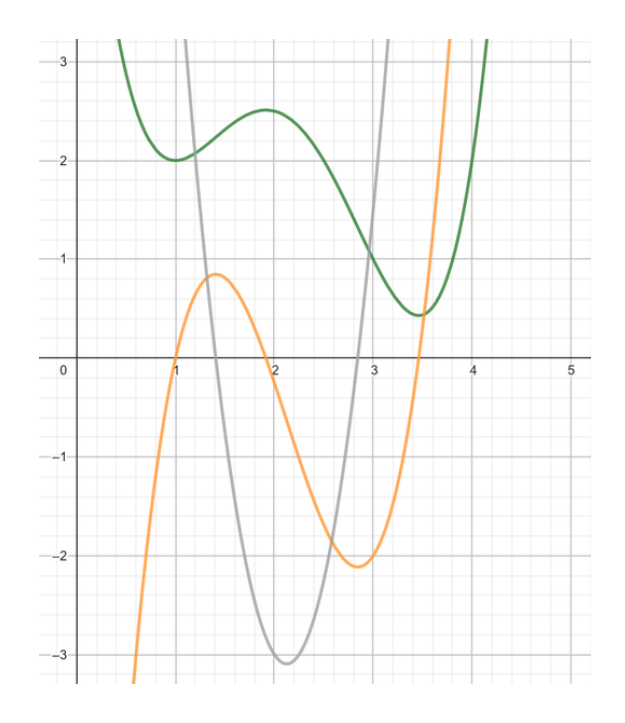

Zusammengefasst erhalten wir die sogenannte Fermat'sche Regel: Falls *x* ein Minimal- oder Maximalpunkt (in der Optimierung wird nur der *x*-Wert als Optimalpunkt bezeichnet) ist, dann gilt immer  $f'(x) = 0$ . Was bringt uns das? Wenn wir lokale Minimal- bzw. Maximalpunkte suchen, reicht es aus alle *x* zu suchen, bei denen  $f'(x) = 0$  ist. Um dann zu bestimmen, ob es ein Minimal- oder Maximalpunkt ist, schauen wir, ob  $f''(x)$  größer oder kleiner als null ist.

Das nächste Kapitel liefert eine Möglichkeit, die gewünschten Nullstellen zu finden.

#### **Newtonverfahren**

#### PAULA VON BLOHN

Es gibt mehrere Methoden, um Nullstellen einer Funktion zu bestimmen, von denen eines das Newtonverfahren ist. Um kritische Punkte in Funktionen finden zu können, suchen wir mithilfe dieses Verfahrens Nullstellen der Ableitung. Wir suchen nun die Nullstellen einer Funktion *g* wie folgt:

- 1. Wir nehmen einen beliebigen *x*-Wert und benennen diesen mit *x*0.
- 2. Nun bestimmen wir den dazugehörenden *y*-Wert auf unserer Funktion, hier also  $q(x_0)$ .
- 3. Im Punkt  $(x_0|g(x_0))$  legen wir nun eine Tangente an, damit wir von dieser wiederum die Nullstelle bestimmen können. Das ist sinnvoll, da man Nullstellen von Geraden immer eindeutig und deutlich leichter bestimmen kann als von der ursprünglichen Funktion.

Wir wollen nun die Nullstelle dieser Tangente explizit bestimmen, wofür wir ihre Funktionsgleichung benötigen. Die Tangente (wir nennen sie jetzt *h*) ist eine Gerade, deshalb ist ihre Funktionsvorschrift:

$$
h(x) = mx + c
$$

*m* entspricht der Steigung von *g* an der Stelle *x*0. Diese ist dann nach dem vorherigen Kapitel gegeben durch  $g'(x_0)$ . Um *c* zu bestimmen, setzen wir einen Punkt, der auf der Tangente liegt, in unsere Funktion ein. Uns ist bereits ein Punkt bekannt, nämlich  $(x_0|g(x_0))$ . Wir stellen jetzt unsere ursprüngliche Funktion nach *c* um:

$$
c = g(x_0) - g'(x_0)x_0
$$

Daraus ergibt sich unsere Tangentengleichung

$$
h(x) = g'(x_0)x + g(x_0) - g'(x_0)x_0.
$$

Nun bestimmt man mit dieser Tangentengleichung die Nullstelle. Allgemein gilt:

$$
0 = g'(x_0)x + g(x_0) - g'(x_0)x_0
$$

$$
-g'(x_0)x = g(x_0) - g'(x_0)x_0
$$

$$
x = x_0 - \frac{g(x_0)}{g'(x_0)}
$$

Mit dieser Nullstelle der Tangente (in der Skizze *x*1) sind wir der Nullstelle der ursprünglichen Funktion schon ein gutes Stück nähergekommen, wie wir in der Skizze erkennen können.

Doch um noch genauer mit der Ermittlung zu werden, nehmen wir die gerade ermittelte Nullstelle als neuen Startpunkt (*x*1). Dann wiederholen wir die Schritte 2 und 3.

Es gilt also in Formeln

$$
x_1 = x_0 - \frac{g(x_0)}{g'(x_0)},
$$

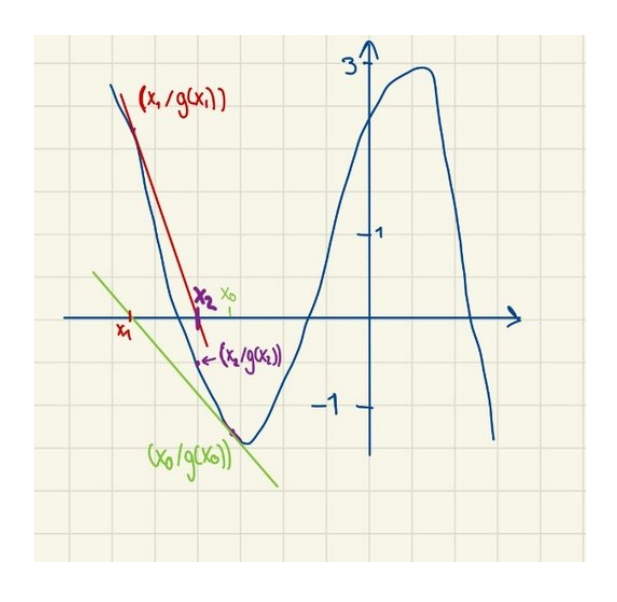

und dann nach mehreren Schritten

$$
x_{k+1} = x_k - \frac{g(x_k)}{g'(x_k)}.
$$

Man versucht, so nah wie möglich an die Nullstelle zu kommen. Nun stellt sich aber die Frage, wann wir mit diesem Verfahren aufhören, da wir theoretisch ewig so weitermachen würden, falls wir die Nullstelle nie genau treffen. Doch an einem Punkt müssen wir aufhören, um überhaupt ein Ergebnis zu haben. Wir haben in diesem Fall definiert:

$$
|g(x_{k+1})| \leq 0.001
$$

Das ist ein Abbruchkriterium, das genutzt werden kann, um eine Endlosschleife zu verhindern. Das Verfahren bricht also ab, wenn der Funktionswert einer Iteration sich um weniger als 0.001 von 0 unterscheidet.

# **Statistik**

# **Statistik-Einführung**

Sandor Kovac

In den vorherigen Kapiteln beschäftigen wir uns mit Optimierungsproblemen mit Energiebezug. Hier war das Ziel, den Strommix zu optimieren. Dazu benötigten wir zuerst repräsentative Daten, um z. B. zu wissen, wie lange am Tag die Sonne scheint oder wie stark sich ein Windrad rentieren würde. Man kann sich

ja schlecht eine riesige Photovoltaikanlage zulegen und dann nachts ohne Strom im Dunkeln sitzen. Hier kam die Statistik ins Spiel, um Daten von Energieverbräuchen, etc. auszuwerten und Muster daraus zu erkennen, an die der Strommix angepasst sein muss. Damit konnten wir anhand von Daten auf zugrundeliegende Zusammenhänge zwischen den verschiedenen Faktoren rückschließen. Bei der Statistik wird im Gegensatz zur Wahrscheinlichkeitsrechnung nicht das wahrscheinliche Ergebnis eines Zufallsexperiments, sondern der Zusammenhang aus beobachteten Daten berechnet, bzw. erschlossen.

Ein gängiger Weg, um Daten zu beschreiben, ist der Mittelwert. Bei diesem wird der Durchschnitt der Daten berechnet. Ein Beispiel:

Daten: {2*,*3*,*5*,*8*,*7*,*11*,*4} Mittelwert:  $\frac{(2+3+5+8+7+11+4)}{7} = 5,71$ Formel:

$$
\mu = \frac{1}{n}(x_1 + x_2 + \dots + x_n)
$$

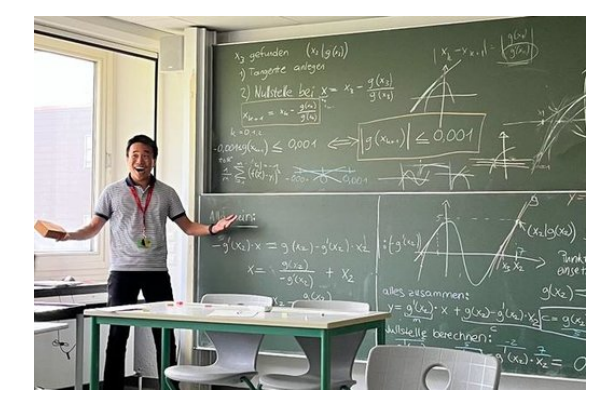

Ein anderer Weg ist der Median. Dieser hat im Gegenteil zum Mittelwert den Vorteil, dass einzelne Ausreißer das Ergebnis kaum beeinflussen, das heißt er wird nicht von einzelnen wenigen Messfehlern beeinflusst. Beim Median wird die Datenreihe nach Wert geordnet. Die Zahl in der Mitte dieser Reihe ist der Median. Ist die Anzahl der Daten gerade, wird der Mittelwert der mittleren beiden Zahlen als Median genommen. Ein Beispiel:

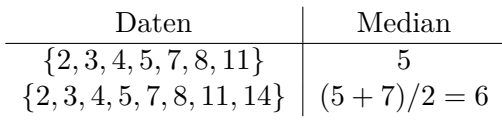

Wir betrachten nun die beiden Datenreihen {1*,*3*,*5} und {−30*,*15*,*24}. Hierbei fällt auf, dass beide Datenreihen den Mittelwert 3 besitzen. Jedoch liegen die Daten in der ersten Datenreihe viel näher am Mittelwert als in der zweiten Reihe, die viel breiter gestreut ist. Diese Streuung können wir mithilfe der Varianz quantifizieren: Mit der Varianz wird berechnet, wie gut ein Soll-Wert, wie z. B. der Mittelwert, die Daten beschreibt, bzw. wie sehr sie vom Soll-Wert abweichen. Zur Berechnung wird der Mittelwert jeweils von jedem tatsächlichen Wert abgezogen und dieses Zwischenergebnis quadriert, um negative Zahlen zu verhindern. Dann werden alle Ergebnisse aufsummiert und zum Schluss durch die Anzahl der Werte geteilt. Ein Beispiel:

Daten: {2*,*3*,*5*,*8*,*7*,*11*,*4} Varianz:

$$
\frac{1}{7} \cdot \{(2-5)^2 + (3-5)^2 + (5-5)^2
$$
  
+  $(8-5)^2 + (7-5)^2 + (11-5)^2$   
+  $(4-5)^2$ } = 4,43

Formel:

$$
Var(X) = \frac{1}{n} \sum_{k=1}^{n} (x_k - \mu)^2
$$

Mittelwert, Median und Varianz beziehen sich immer nur auf eine Variable, z. B. auf den Energieverbrauch oder die Temperatur einzeln. Im nächsten Schritt wollen wir Zusammenhänge zwischen mehreren Variablen untersuchen.

#### **Lineare Regression**

#### TABEA WIEDENSOHLER

In unserem Kurs werteten wir auch Daten aus. Um dies gut zu bewerkstelligen, ist es oftmals hilfreich, den Datensatz als Datenpunkte im Koordinatensystem darzustellen und sie somit zu veranschaulichen. Nun suchen wir eine Funktion, deren Graph die Darstellung so gut wie möglich beschreibt, um den Datensatz besser auswerten und Vorhersagen für die Zukunft treffen zu können. Beim Betrachten der Grafik fällt uns auf, dass die Datenpunkte ungefähr auf einer Geraden liegen. Diese ist also eine

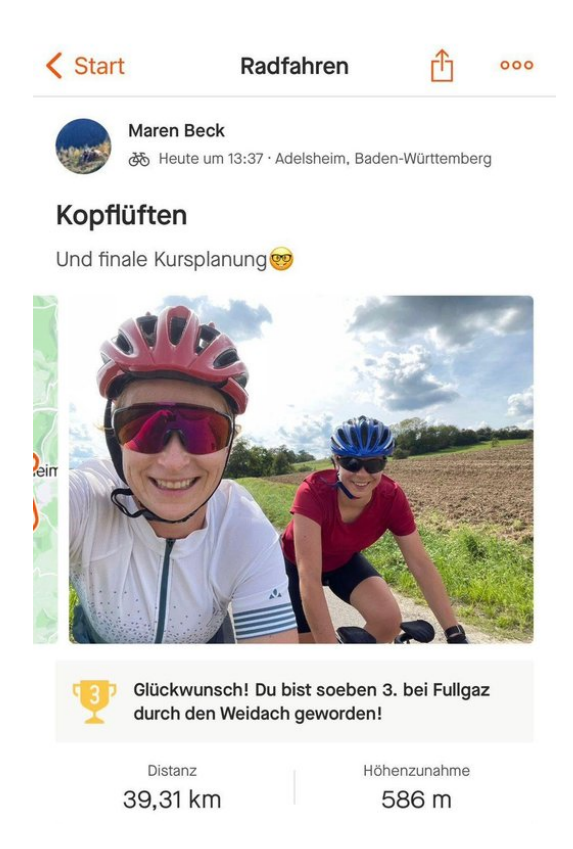

gute Möglichkeit zum Beschreiben des Datensatzes. Die Gleichung einer Geraden lautet:

$$
f(x) = m \cdot x + c.
$$

Also  $\mathcal{S}$  Steigung  $\cdot$  x-Wert + *y*-Achsenabschnitt". Um unsere Gerade jetzt einzeichnen zu können, suchen wir die Steigung und den *y*-Achsenabschnitt der Geraden, also *m* und *c*. Wir nennen *m* und *c* hier Parameter.

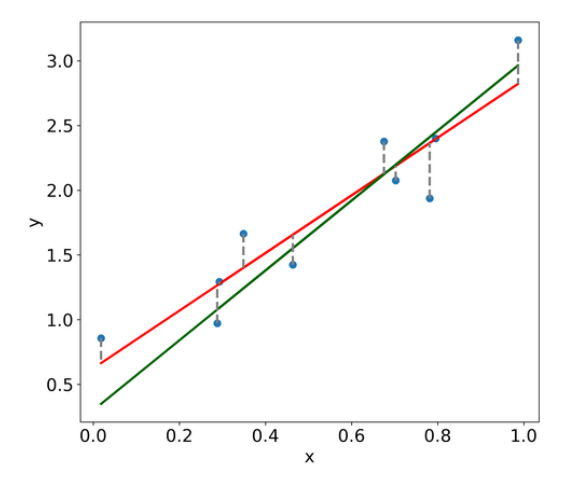

In der Grafik ist zu sehen, dass es verschiedene Möglichkeiten gibt, Geraden einzuzeichnen,

die den Datensatz (blaue Punkte) beschreiben. Sowohl die grüne als auch die rote Gerade sehen nicht komplett falsch aus. Um die Parameter der Geraden zu finden, die den blauen Datensatz am besten beschreibt, müssen wir ihre Qualität bestimmen können, was aber vorher eine Definition von "guter Qualität" einer Geraden verlangt. Das ist mithilfe des "Mean squared error" (MSE) möglich, welcher uns den "Fehler" der Geraden anzeigt, also wie viel sie vom eigentlichen Datensatz abweicht, bzw. wie stark die Punkte um die Gerade streuen.

Dazu ziehen wir den Geradenwert für den *x*-Wert des Datenpunktes vom *y*-Wert des Datenpunktes ab, quadrieren diese Differenz und addieren die Ergebnisse von allen Datenpunkten zusammen. Zum Schluss teilen wir durch die Anzahl unserer Datenpunkte. Wir quadrieren, weil die Abstände zwischen den Datenpunkten und der Geraden nicht negativ sein sollen, da diese sonst die positiven ausgleichen würden. Außerdem fallen so die weiter entfernten Punkte stärker ins Gewicht, während die näheren weniger ins Gewicht fallen, und unsere Gerade geht besser auf alle Punkte ein.

In der Grafik sehen wir die Vorgehensweise veranschaulicht. Die gestrichelten Verbindungen zwischen den Punkten und der Geraden stellen den Abstand zwischen Datenpunkt und Gerade dar.

Die Formel dazu lautet, wobei *n* für die Anzahl aller Datenpunkte ist:

$$
MSE = \frac{1}{n}((y_1 - \text{Geradenwert}(x_1))^2
$$
  
+ $(y_2 - \text{Geradenwert}(x_2))^2$   
+...  
+ $(y_n - \text{Geradenwert}(x_n))^2$ )

Es besteht jetzt das Ziel, eine Gerade zu finden, die den MSE minimiert. Wir können hier erkennen, dass Statistik und Optimierung eng miteinander verbunden sind. Die Optimierung können wir mit Hilfe des Computers, Python und des Pakets *scikit-learn* ausführen. Diese Vorgehen wird im nächsten Kapitel genauer erklärt.

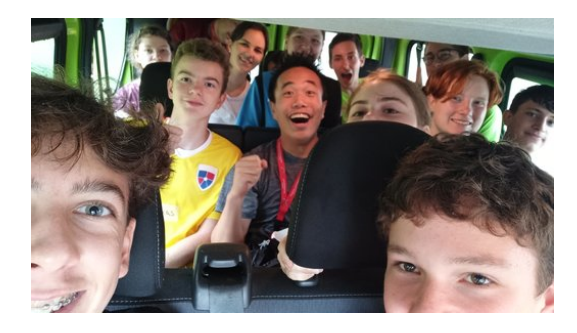

### **Anwendungsbeispiel für Regression**

JONATHAN SCHMIDTKE

Wir zeigen nun anhand eines Beispiels, wie wir Regressionsprobleme mithilfe von Python im Kurs lösten.

Unsere Daten dafür stammen aus einer Vorlesung "Computational Methods for the Smart Grid" von Zico Kolter. Diese sind allerdings von 2013, aber für unsere Zwecke sind sie ausreichend. Es wird dabei der "peak demand", also der maximale Energieverbrauch innerhalb eines Tages (in Gigawatt), in Abhängigkeit von der maximalen Temperatur (in Celsius) untersucht. Wir betrachteten zunächst nur die Sommermonate. Die Daten stammen aus Pittsburgh in den USA, wo Klimaanlagen weit verbreitet sind (und damals schon waren).

Die Daten sind in Form einer Tabelle (csv-Datei) gegeben. Nun wollen wir den Graph einer Geraden erstellen, die alle Datenpunkte möglichst gut beschreibt, bzw. darstellt. Dafür nutzen wir Python und importierten erst einmal alle Daten.

$$
\begin{array}{c} \max\_temp = pd.read\_csv(" \\ koller\_max\_temp.txt", \\ header = None) \end{array}
$$

Danach filtern wir die Temperaturen größer gleich 18◦C heraus.

$$
\max_{\text{temp\_sel}} = \max_{\text{temp}}[ \max_{\text{temp. iloc} [\cdot, 0]} > = 18 ]
$$

Genauso wird dann der Demand, also der Verbrauch, herausgefiltert, der an den Tagen mit einer Temperatur größer gleich 18◦C herrschte.

Da wir nun die benötigten Informationen haben, erstellen wir einen Plot (also ein Diagramm) mit den einzelnen Datenwerten. Zuerst geben wir dem Programm die Daten, mit denen

er die Grafik erstellen soll, also die Temperaturen und die dazugehörigen Verbräuche.

```
plt. scatter(maxtemp\_sel,
   max demand sel)
```
Danach beschriften wir unsere *x*- und *y*-Achse. Die *x*-Achse beschreibt die Temperaturen und die *y*-Achse den durchschnittlichen Energieverbrauch.

plt.  $x \,$ label ("Max. temp.  $\lceil$ °C $\rceil$ ")  $plt$ .  $vlabel$  ("Max. demand  $[GW]$ ")

Nun lassen wir uns den Graphen ausgeben.

 $plt.show()$ 

Jetzt müssen wir noch die Koeffizienten der Ausgleichsgerade berechnen und einzeichnen. Dafür führen wir eine lineare Regression durch. Zuerst einmal modellieren wir das Problem.

 $lm = Linear Regression()$ 

Nun fügen wir die Datensätze ein und lassen jetzt die Koeffizienten, also die Ausgleichsgerade berechnen.

```
\text{lm} fit (max temp sel,
   max demand sel)
```
Wir können die gefundene Steigung auch anzeigen lassen.

 $print$  ( $lm$  . coef)

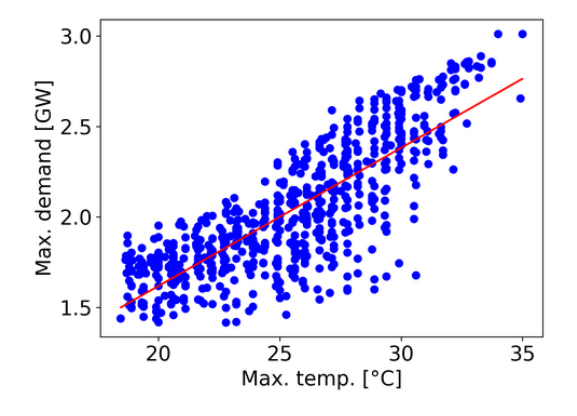

Zum Schluss erstellen wir wieder einen Plot, mit der eben errechneten Ausgleichsgeraden.

```
plt. scatter(maxtemp\_sel,
   max_demand_sel )
pred = lm.predict(max_tempsel)
```

```
plt. plot(maxtemp sel, pred,
   color = "red")plt. x \,label ("Max. temp. \lceil°C\rceil")
plt. ylabel ("Max. demand [GW]")
```
Nun haben wir eine lineare Regression durchgeführt. Dies funktionierte bei den gefilterten Datenpunkten recht gut, da sie sich in etwa durch eine Gerade beschreiben lassen – dennoch bleibt einiges an Varianz in den Daten, d.h. selbst bei bekannter Temperatur lässt sich der Verbrauch nur grob vorhersagen. An unserer Grafik kann man ablesen, dass pro 5 ◦C der Energieverbrauch im Schnitt um circa 0,5 GW ansteigt. Ein wichtiger Faktor dabei ist, dass mit steigenden Temperaturen der Einsatz von Klimaanlagen zunimmt.

Aber was passiert, wenn wir die Daten aller Temperaturen abbilden?

### **Polynomielle Regression**

JOHAN HENKEL

Wir betrachten nun den kompletten Datensatz des Energieverbrauchs in Abhängigkeit von der Temperatur, also nicht nur die Temperaturen über 18◦C.

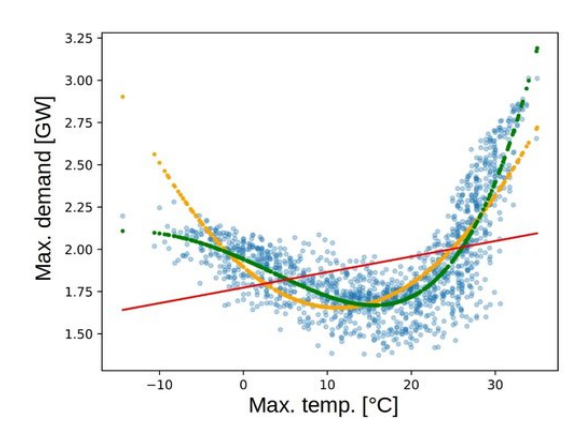

Wie unschwer zu erkennen ist, beschreibt die rote Gerade die Daten nicht sehr gut. Wie können wir unsere Daten nun besser beschreiben? Wir erkennen, dass unsere Daten ganz grob mit einer Parabel beschrieben werden können. Die Gleichung für eine Parabel lautet  $y = ax^2 + bx + c$ . Parameter sind hier *a*, *b* und *c*, das ist einer mehr als bei einer Geraden (*m* und *c*). Außerdem ist *y* jetzt nicht nur von *x*

abhängig, wie oben bei der linearen Regression, sondern von *x* und *x* 2 . Dies können wir auch in Python umsetzen, indem wir das Problem als mehrdimensionale lineare Regression behandeln – mehrdimensional, weil wir nun mehr unbekannte Parameter haben als zuvor. Das Resultat (gelb in der Grafik zu sehen) sieht deutlich besser aus.

Genau wie wir eine lineare Regression mit beliebig vielen Dimensionen durchführen können, ist es auch möglich, eine polynomielle Regression beliebig hohen Grades durchzuführen. Doch was bedeutet genau "Grad"?

Die Grundform einer sogenannten Polynomfunktion ist

$$
f(x) = a_n x^n + a_{n-1} x^{n-1} + \dots + a_2 x^2 + bx + c.
$$

Diese Polynomfunktion hat den Grad *n*. Je höher der Grad, desto genauer kann die Funktion die Daten bei einer Regression beschreiben.

Allerdings besteht hier die Gefahr des "Overfittings": Eine Funktion mit zu hohem Grad kann die Daten zwar perfekt wiedergeben, da sie einfach durch jeden Punkt des Datensatzes führt. Allerdings ist keine verallgemeinernde Aussage über den zugrundeliegenden Zusammenhang möglich, da jeder eventuelle Ausreißer zu starken Abweichungen der Regressionsfunktion führt. Das Ziel einer Regression wurde dann also verfehlt.

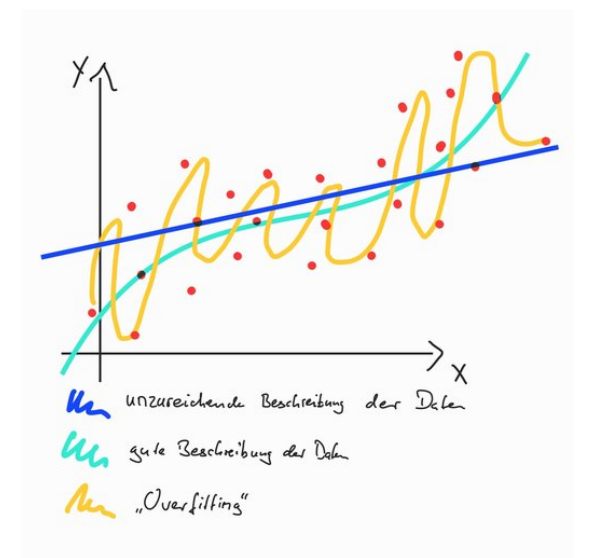

Die Lösung besteht hier darin, den Grad für seine Regression geschickt zu wählen, indem man

ein Schaubild mit den Daten und der Regression betrachtet, für die man dann die Resultate für verschiedene Grade vergleichen kann. Die grüne Funktion in der ersten Grafik dieses Textes wäre nun eine gute polynomielle Regression mit Grad 4 bei unserem bisherigen Beispiel.

### **Splines**

### JOHAN HENKEL

Da polynomielle Regressionen mit hohem Grad manchmal unerwartetes Verhalten zeigen, werden in der Praxis häufig sogenannte Splines verwendet. Die Idee ist, die *x*-Achse in Abschnitte zu teilen und für jeden Abschnitt eine Regression durchzuführen. In unserem Beispiel mit abschnittsweise linearer Regression könnte das ungefähr so aussehen (rote Geraden):

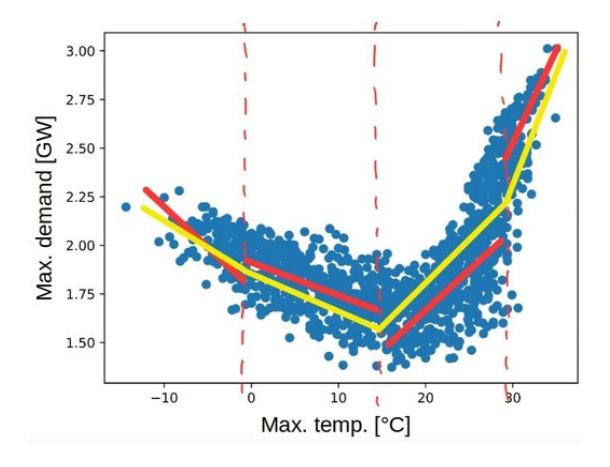

Nun sehen wir allerdings, dass an den Übergangsstellen (Knoten) teilweise starke Sprünge auftreten, obwohl die Daten an den betreffenden Punkten keine starken Änderungen aufweisen. Dem lässt sich entgegenwirken, indem wir festlegen, dass die Geraden sich in den Übergängen treffen müssen, wie bei der gelben Funktion aus der Grafik.

Das Ergebnis beschreibt die Daten zwar deutlich besser als eine einfache Gerade, doch perfekt ist es längst noch nicht. Ein naheliegender Gedanke ist es also, eine polynomielle Regression mit geringem Grad auf jedem Abschnitt zu verwenden. Tatsächlich ist dabei die Verwendung eines kubischen Polynoms (Grad 3) sehr verbreitet. Zusätzlich legen wir wieder fest, dass sich die Abschnitte an den Übergängen treffen sollen.

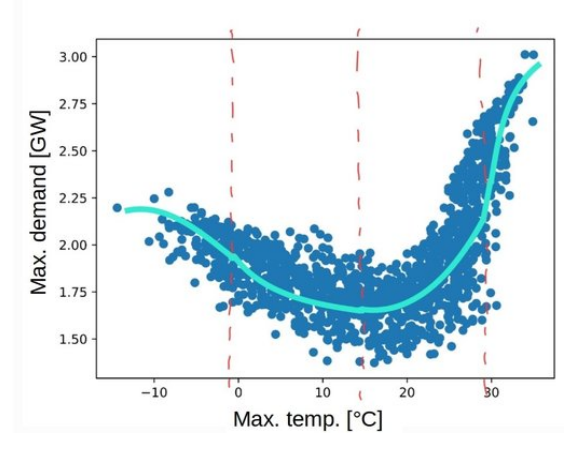

Es gibt auch Fälle, in denen die Übergänge dann immer noch nicht so schön aussehen, es können hässliche "Knicke" entstehen. Um das zu bereinigen, führen wir eine weitere Vorschrift ein: Auch die erste und zweite Ableitung unserer Funktion soll keine Sprünge an den Übergängen aufweisen. Dies führt zu einem deutlich glatteren Erscheinungsbild. Hier nun noch einmal eine berechnete Lösung, wie in den bisherigen handgezeichneten Beispielen mit 3 Knoten.

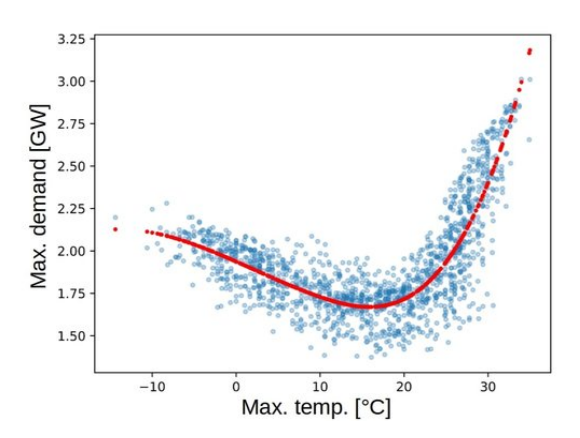

Nun haben wir alles notwendige Werkzeug beisammen, um uns endlich praktisch zu betätigen und die Felder der Datenanalyse und Optimierung zu vereinen.

# **Energieprojekt**

# **Problemstellung und Modellierung**

IDA LENSCH

Nachdem wir all diese Grundkenntnisse gesammelt hatten, wollten wir uns einem Optimie-

rungsproblem widmen, welches auch in unserem Energiekontext gehalten wurde. Hierbei war ein imaginärer Haushalt mit dem Ziel gegeben, eine klimafreundlichen, möglichst kostengünstigen Strom zu beziehen. Diese grüne Energie sollte aus dem Netz bezogen werden und wurde nicht selbst produziert. Wir begrenzten das Optimierungsproblem auf einen Zeitraum von einen Tag.

Zunächst betrachten wir die wesentlichen Bestandteile des Energieproblems:

Der Strom soll aus dem Netz bezogen, und aus Solar- und Windenergie gewonnen werden. Dieser ist aber nicht immer zu gleichen Maßen verfügbar, weil man bei erneuerbaren Energien oft keine gleichmäßige Stromversorgung hat, zum Beispiel aufgrund der Tatsache, dass die Sonne mittags mehr scheint als abends.

Der "fixe" Energieverbrauch ist für jede Stunde am Tag unterschiedlich. Er beinhaltet unter anderem den Stromverbrauch von Haushaltsgeräten, Licht und Computern.

Zusätzlich zu diesem Verbrauch berücksichtigen wir zwei variable Verbräuche. Zum einen ist das ein E-Auto, das wir im Lauf des Tages voll laden wollen, zum anderen unsere Waschmaschine, die wir drei Mal am Tag laufen lassen wollen. Bei beidem ist uns egal, wann das passiert.

Das letzte Element ist ein Akku. Dieser soll dem Problem, nicht immer genug Strom aus dem Netz zur Verfügung zu haben, etwas entgegenwirken. D.h., wir wollen Energie speichern, wenn wir mehr verfügbaren Strom haben, um später, wenn es nicht genug Energie gibt, trotzdem unseren Haushalt versorgen zu können.

Im Kurs unterteilten wir das große Problem in kleinere Arbeitspakete. Eine Gruppe beschäftigte sich mit den Inputdaten: Wir benötigen "realistische" Werte für den uns stündlich verfügbaren Strom und fixen Verbrauch.

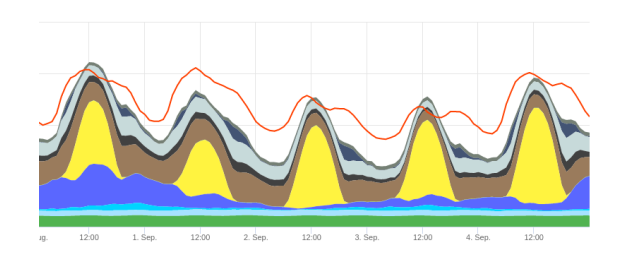

Wir nutzen eine Statistik von SMARD, die die deutschen Strommarktdaten abbildet, wie in der Grafik gezeigt. Uns interessiert hierbei die gelbe Kurve der Solarenergie, bei der man klar erkennen kann, dass nur tagsüber Solarenergie produziert wird. Außerdem verwenden wir die zwei oberen, blauen Kurven, welche die Offund Onshore-Windenergie beschreiben, d.h. die von Windrädern auf dem Meer und auf dem Festland produzierte Energie.

Für den "fixen" Stromverbrauch verwenden wir nicht den gesamtdeutschen Durchschnitt, sondern einen Datensatz für den Energieverbrauch eines durchschnittlichen Haushalts. Beide Datensätze lesen wir in Python ein und berechnen stündliche Mittelwerte. Für den Energieverbrauch entsteht daraus die folgende Grafik:

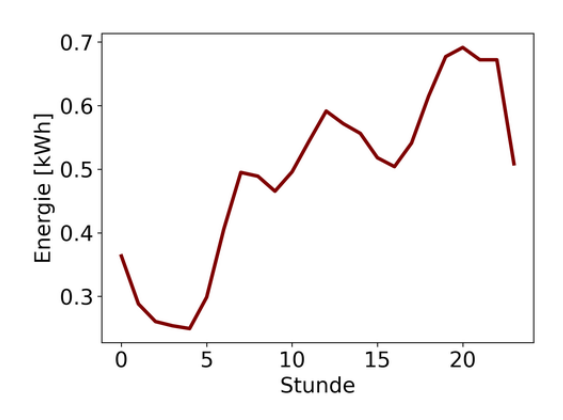

Wir können der Grafik entnehmen, dass nachts (0–5 Uhr) der Verbrauch am niedrigsten ist, da die meisten schlafen. Um ungefähr 6 Uhr stehen die meisten auf und der Energieverbrauch steigt. Im Laufe des Tages steigt der Verbrauch dann weiter an bis ca. 22 Uhr, wenn alle wieder ins Bett gehen.

Der zweite Teil des Kurses arbeitete an der mathematischen Formulierung des Problems. Hierfür müssen zunächst die Variablen definiert werden.

- $x_i^{wind}$ : Energiemenge (in kWh) aus Wind in Stunde *i*, *i* ∈ {0*, . . . ,*23}. Bemerkung: *i* steht für einen Index, der eine Zahl zwischen 0 und 23 sein kann und für jede Stunde des Tages steht.
- $x_i^{solar}$ : Energiemenge (in kWh) aus Solar in Stunde *i*.
- <br>•  $\ x_i^{auto}$  : Energiemenge, die jede Stunde <br/>  $i$ für Autoladen verwendet wird.
- *x wasch i* : Energiemenge, die jede Stunde *i* für die Waschmaschine verwendet wird..
- $x_i^{batterie}$ : Energiemenge aus der Batterie in Stunde *i*
- $x_i^{lade}$ : Ladezustand zu Beginn der Stunde *i*. Die Batterie hat bei uns eine Kapazität von 30 kWh, daher gilt immer  $x_i^{lade} \leq 30$ .

Für das Problem benötigen wir außerdem noch ein paar uns bekannte Inputdaten:

- *k solar* : Preis pro kWh Solarstrom
- *k wind* : Preis pro kWh Windenergie
- *k batterie* : Preis pro kWh Batterienutzung
- $c_i^{solar}$  : verfügbarer Solarstrom in Stunde  $i$
- $c_i^{wind}$  : verfügbare Windenergie in Stunde *i*
- $\bullet$   $d_i^{fix}$ *i* : fixer Verbrauch für Stunde *i*
- *d auto* : insgesamt benötigte kWh fürs Auto
- *d wasch* : insgesamt benötigte kWh für die Waschmaschine

Unser Ziel ist es nun, die Gesamtkosten für die Energie im Laufe des Tages zu minimieren:

$$
\begin{aligned}\n\min \quad & k^{solar}(x_0^{solar} + \dots + x_{23}^{solar}) \\
& + k^{wind}(x_0^{wind} + \dots + x_{23}^{wind}) \\
& + k^{batterie}(x_0^{batterie} + \dots + x_{23}^{batterie})\n\end{aligned}
$$

Die Nebenbedingungen des Problems werden später direkt am Code erklärt, der nun im Folgenden vorgestellt wird.

## **Optimierung in Python**

Johannes Seekamp

### **Variablen definieren**

Wir fügen zuerst die Optimierungsvariablen dem Programm hinzu, z. B.:

$$
xla de = m. addVars(24, lb = 0,ub = 30)
$$

xlade ist der Python-Name der Variablen. m.addVars bedeutet, dass mehrere Variablen zu unserem Energieprojekt hinzugefügt werden. Mit (24, lb = 0, ub = 30) können wir gleichzeitig 24 Variablen mit Untergrenze (lb) 0 und Obergrenze 30 (ub) erzeugen. Dieses Vorgehen wiederholen wir jetzt mit allen Variablen.

### **Nebenbedingungen hinzufügen**

Nach dem Definieren der Variablen fügen wir die Nebenbedingungen hinzu, die wir hier an dieser Stelle auch genauer erläutern werden. Bevor wir jetzt die Nebenbedingungen definieren, müssen wir erst einmal klären, was welcher Teil des Befehls macht:

m.addConstruct
$$
quicksum(vwaseh)
$$
 = 2)  
\nm.addConstruct(xsolar[i] <= \n poslar[i] for i in range\n (24))

m.addConstr bedeutet, dass eine Nebenbedingung zu unserem Programm hinzugefügt wird.  $(quicksum(vwasch) == 2)$  ist die Nebenbedingung. Diese besagt, dass die Summe aller Werte (quicksum()) von vwasch (der Energie, die unsere Waschmaschine in kWh verbraucht) gleich 2 sein muss. In der zweiten Zeile des Codes fügen wir mehrere Nebenbedingungen auf einmal hinzu, was man an m.addConstrs erkennt. (xsolar[ $i$ ]  $\le$  psolar[ $i$ ] for i in range(24)) beinhaltet 24 Nebenbedingungen. Diese schreiben vor, dass der *i*-te Eintrag aus xsolar kleiner oder gleich sein muss als der *i*-te Eintrag aus psolar und for i in range(24) besagt, dass dies für alle 24 Werte von *i* gelten soll.

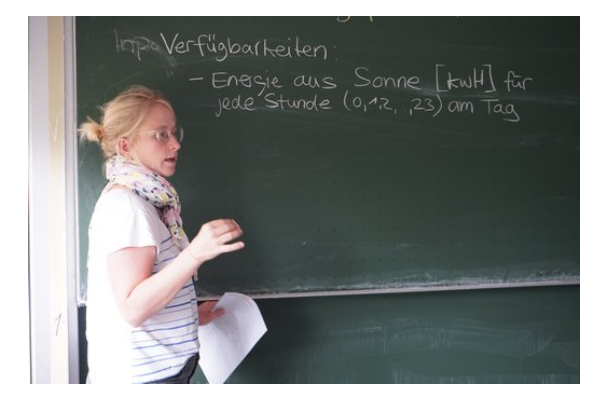

Wir fügen nun die restlichen Nebenbedingungen hinzu:

In der ersten Zeile des Codes

m. addConstr ( $\mathbf{x}$ lade  $[0] = 0$ )

legen wir fest, dass die Batterie zu Beginn des Tages leer ist. Die beiden Zeilen Code

m. addConstr (quicksum (vauto) =  $7)$ 

 $m. \text{addConstr}$  ( quicksum ( vwasch )  $=$ 2 )

stellen sicher, dass das Auto und die Waschmaschine jeweils eine bestimmte Menge an Energie (7 kWh bzw. 2 kWh) über den Tag verteilt verbrauchen sollen. Dabei ist jedoch egal, wann diese Energie verbraucht wird. Danach legen wir fest, dass nicht mehr Energie angefordert werden darf, als im Netz verfügbar ist und dass nicht mehr Energie aus der Batterie angefordert werden darf, als in dieser vorhanden ist:

```
m. addConstrs (x\text{solar}[i] \leqpsolar[i] for i in range(24))
m. addConstrs (xwind[i] \leq pwind[i]for i in range(24)m. addConstrs (xbatterie [i] \leqx \nvert \nvert \nvert \nvert for i in range (24))
```
Jetzt fügen wir dem Programm hinzu, dass, wenn Energie aus der Batterie angefordert wird, diese Energie auch aus der Batterie entfernt wird und somit die Variable xlade sinkt:

```
m. addConstrs (xlade [i+1] - xlade [i]\vert \langle = - \text{ vauto} \vert i \vert - \text{ vwasch} \vert i \vert \vert -v f i x [i] + xwind [i] + x s o lar [i]for i in range (23)m. addConstrs ( xlade [i ] – xlade [i
    +1 \leq xbatterie [i] for i in
    range (23))
```
Als letzte Nebenbedingung legen wir fest, dass alle verfügbare Energie zusammen größer oder gleich des aufsummierten Verbrauches in der entsprechenden Zeiteinheit sein muss:

```
m. addConstrs (xbatterie [i] + xwind
    [i] + x \text{ solar } [i] \geq v \text{ fix } [i] +vauto[i] + vwasch[i] for i inrange (24))
```
# **Zielfunktion und Optimierungsrichtung setzen**

Als letztes müssen wir noch unsere Zielfunktion und unsere Optimierungsrichtung, also die Minimierung der Kosten, festlegen. Dies realisieren wir mit dieser Zeile Code:

m. set Objective (quicksum (xsolar) ∗7+quicksum ( xwind )∗9+quicksum ( xbatterie), GRB.MINIMIZE)

Dabei steht GRB.MINIMIZE für die Optimierungsrichtung, also Minimierung. In der Zeile des Codes haben wir verwendet, dass eine kWh Windenergie 9 ct, eine kWh Solarenergie 7 ct und eine kWh aus der Batterie 1 ct extra kosten.

# <span id="page-28-0"></span>**Daten auswerten**

Jetzt lassen wir uns vom Programm noch unsere Variablen und unsere Lösung ausgeben. Um diese anschaulicher zu machen, haben wir die Daten als Diagramm ausgeben lassen.

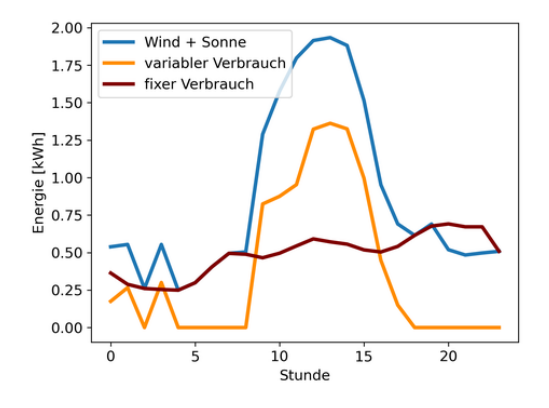

In diesem Diagramm kann man in hellblau die Solar- und Windenergie, die durch unser Programm über den Tag hinweg aus dem Netz bezogen wird, erkennen. Dabei ist sehr gut zu sehen, dass die meiste Energie um die Mittagszeit herum, also zwischen 11 und 15 Uhr, angefordert wird, weil zu dieser Zeit besonders viel Solarenergie, welche günstiger ist als Windenergie, erzeugt wird. Außerdem sieht man in rot den fixen Verbrauch über den Tag verteilt. Dieser steigt während des Tages und fällt um Mitternacht wieder ab. Die dritte Linie beschreibt den variablen Energieverbrauch, welcher besonders um die Mittagszeit sehr hoch ist. Dies ist der Fall, weil das Programm mittags die überschüssige Energie im Netz ausnutzt.

Der oben beschriebene Zusammenhang wird im zweiten Diagramm noch deutlicher, da hier der gesamte Energieverbrauch (Summe aus fixem und variablem Verbrauch; in rot) über die blaue Linie (für die aus dem Netz angeforderte Energie) gelegt wurde und diese die meiste Zeit übereinstimmen. Weiterhin kann man sehen, dass jedes Mal, wenn mehr Energie aus

dem Netz bezogen als benötigt wurde, mit der überschüssigen Energie die Batterie (in grün) geladen wurde. Da am späteren Tag, gegen 20 Uhr, weniger Energie zur Verfügung steht, als benötigt wird, entlädt sich die Batterie.

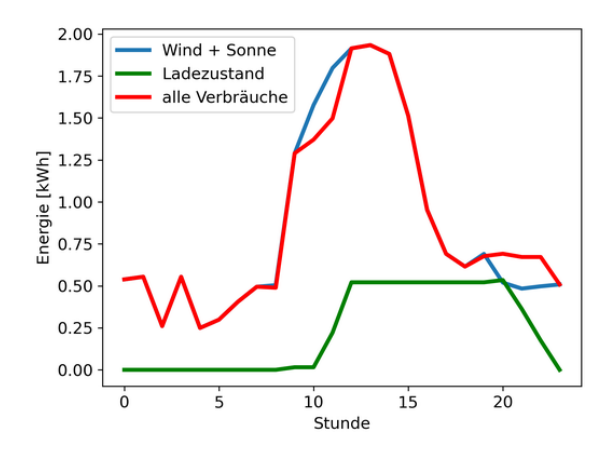

Da die Werte sich so wie erwartet verhalten, haben wir es geschafft, ein vereinfachtes, aber praxisnahes Optimierungsproblem mit echten Daten zu modellieren und zu lösen.

# <span id="page-29-1"></span>**Exkursion**

ANTONIA SCHNEIDER

Am Montag, den vierten September, brachen wir morgens auf und fuhren mit dem Bus nach Ludwigshafen. Genauer gesagt, in den Hauptsitz des BASF Unternehmens und damit in das größte zusammenhängende Chemieareal der Welt. Der Hauptgrund, warum ein Besuch bei diesem Konzern so gut für unsere Exkursion geeignet war, war dass er durch den ständigen Stromhandel, den er betreiben muss, sehr viel mit Optimierung zu tun hat. Zudem möchte die BASF sich komplett auf erneuerbare Energien umstellen, was ebenfalls sehr gut zu unserem Kursthema passte.

Im Besucherzentrum wurde als erstes unser Grundwissen über die Chemie durch eine interaktive Führung aufgefrischt. Wir durften zum Beispiel unsere Nasen auf die Probe stellen und versuchten, chemische und natürliche Düfte auseinanderzuhalten. Wir sahen auch Beispiele der über 700 Produkte, die von der BASF produziert und verkauft werden, so viel wie von kaum einem anderen Chemiekonzern auf der Welt. Doch wie kam das alles zustan-

de? Wer die wichtigsten Personen in der langen Geschichte der BASF waren, welche Produkte sie anfangs herstellten und wie es sich zu einem Konzern mit 239 Produktionsstandorten und [1](#page-29-0)11.481 Mitarbeitern<sup>1</sup> entwickeln konnte, wurde uns alles auf der zweiten Ebene des Besucherzentrums erklärt. In den nächsten Stockwerken ging es darum einen kleinen Ausblick auf die Zukunft zu bekommen, in welchen die umweltfreundliche und klimaneutrale Entwicklung des Unternehmens gezeigt wurde. Mit der Führung war aber unser Programm noch lange nicht beendet, denn wir durften eine Rundfahrt mit dem Bus durch das 10 km<sup>2</sup> große Gelände des Standorts machen.

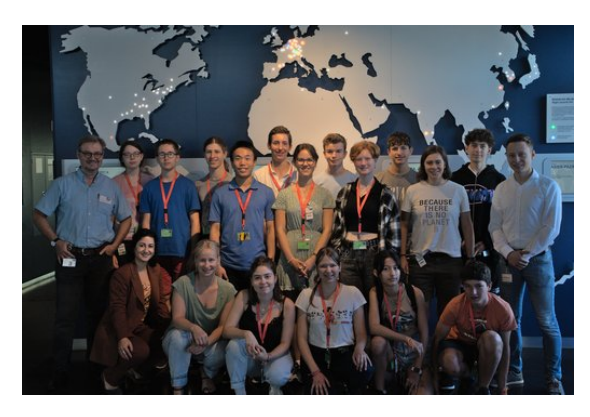

Was auf den ersten Blick aussah wie ein ganz normales Stadtviertel, war tatsächlich das riesige Firmengelände der BASF. Es gab Restaurants, Fitnessstudios, Bürogebäude, Schwimmbäder und eben alles, was wichtig war, um allen Mitarbeitern einen schönen Arbeitsplatz zu sichern. Was uns am meisten überraschte, war tatsächlich die Logistik, denn sie musste innerhalb sowie außerhalb der Firma einwandfrei und zuverlässig funktionieren, um die verschiedenen Teile des Standorts miteinander und mit der Welt zu verknüpfen. Wir hatten außerdem die große Ehre, die Kommandozentrale des Nordkraftwerks ansehen zu dürfen. Als Strom für 1200 Euro zu Demonstrationszwecken von dem zuständigen Mitarbeiter gekauft wurde, waren wir alle sprachlos. Es war sehr beeindruckend miterleben zu dürfen, in welchen Dimensionen solch ein Konzern arbeitet.

Danach gab es einen Einblick in die Optimierung und das Optimierungsprogramm, dass sie in der Firma verwendeten, um auszurechnen

<span id="page-29-0"></span><sup>&</sup>lt;sup>1</sup>Quelle: Wikipedia, Stand 26. 9. 2023

wie viel Strom und Dampf sie erzeugen und kaufen müssen. Im gesamten Standort werden im Jahr insgesamt 5,3 Terrawattstunden an Strom verbraucht, das meiste davon wurde bis vor Kurzem aus Erdöl erzeugt. In Ludwigshafen stehen 3 Kraftwerke, die sowohl Dampf, der für viele Prozesse genutzt wird, und Strom erzeugen. Ca. 85% der benötigten Energie produzieren sie damit selber, der restliche Teil wird in das deutsche Stromnetz eingespeist und somit versorgt die BASF Deutschland auch als Stromhändler. Da es manchmal günstiger sein kann, Strom zu kaufen als ihn selber zu erzeugen, müssen sie den Prozess des Kaufens, Verkaufens und Produzierens optimieren.

Außerdem müssen sie die Benutzung der drei unterschiedlichen Kraftwerke zeitlich optimieren. Für all das, benutzen sie das BoFit- Programm, welches von der Firma gekauft wurde und von einem kleinen Team bestehend aus 5 Personen betrieben wird. Vereinfacht läuft die Optimierung bei der BASF in drei Stufen ab. Als erstes muss der Preis und die Flexibilität des Stroms ermittelt werden, um dann als zweites entscheiden zu können wann die Ausführung wirtschaftlicher Stromgeschäfte optimal sind. Als letztes berechnet man dann die kostengünstigsten Kraftwerkslastpunkte. Dazu wurde uns dann die Zielfunktion gezeigt und ein bisschen mehr dazu erklärt.

Die zweite Präsentation ging um den Umstieg auf Erneuerbare Energien und die Pläne in der Zukunft. Das Ziel der BASF ist es nämlich, bis 2050 ein klimaneutraler Konzern zu sein. Als Alternative für das Erdgas, das sie hauptsächlich verwendeten, kam nur grüne Energie in Frage. Da in Deutschland Photovoltaik auf Grund des sehr niedrigen Kapazitätsfaktors nicht so verbreitet ist, kommt als Haupt-Erzeuger der Energie nur Windkraft in Frage. Zum Beispiel hat die BASF erst im letzten Jahr an der Küste der Niederlanden einen riesigen Windpark gebaut. Eine weitere Option wäre noch die Geothermie an der Deutsch-Französischen Grenze, jedoch ist das ein weitaus schwieriger umzusetzendes Projekt. Der Konzern würde seine internen Kraftwerke auf Strom umstellen und das System so ändern, dass es durch mehr zugekauften Strom, der von erneuerbaren Energiequellen produziert wurde, funktionieren würde. Die Kosten des Ganzen würden 20 bis 30 Millionen Euro betragen. Wir fragten uns, was davon eigentlich realisierbar war und die Antwort darauf war, dass wenn die Politik Deutschlands sich um mehr grünen Strom bemühen würde, eigentlich alles genauso umsetzbar sei. Wir fanden die Präsentationen sehr interessant und stellten auch viele Rückfragen, was die Mitarbeiter der BASF auch sichtlich positiv überraschte. Alles in allem hat uns die Exkursion sehr gut gefallen und viele konnten sich vorstellen nochmal für ein Praktikum oder ähnlichem zurückzugehen.

# **Kurszitate**

(Marvin platzt durch die Tür) "Maybritt, ich kann kein Deutsch" – "Schade" (dreht sich weg)

"Nein!! Ich habe mit den Fehlern gerechnet ... " (Paula, als Lucas und sie bei "gleichem Programm" unterschiedliche Werte bekommen haben)

"Leichtkontakt – ist das dann irgendwie?" (Toni im Gespräch über Kampfsport)

uiuiui" (Toni – auch beim Reden über Kampfsport)

"Wenn wir jetzt die Funktion hier runter gehen, was ist dann im Minimalpunkt?" – "Ein Tal" – "Und was ist in diesem Tal?" – "Ein Fluss!" (Maren und Hans, unrestringierte Optimierung)

"Ok, mein Leben ergibt keinen Sinn mehr . . . " (Jemand, der die korrekte Aussprache von  $L^2$ <sub>E</sub>X lernt)

"Das ist jetzt die Ableitung" – "AHHHH! Jetzt ergibt mein Leben wieder SINN!" (Hans)

"Die Steigung der Ableitung, was ist das?" (Maybritt, ganz hoffnungsvoll, entweder "zweite Ableitung" oder "Ableitung der Ableitung" zu hören) "Die Stableitung?" (Hans)

"Jeder schickt seinen begeisterten Marvin!" (Emilia – Marvin stand hypermotiviert vor der sehr mathematisch beschrifteten Tafel)

"Hans-Su-Ka!" (Allgemeine Redewendung)

"Der Erzfeindscore" (Paula und Emilia nach gravierenden Konflikten mit dem  $R^2$ -Score)

"Cleaner als die Küche deiner Oma" (Marvin) "Es rennt nicht" (Paulas Python-Programm macht Faxen)

"Ich hab auf Internet gesehen" (Paula (*vielleicht* müde))

.... und dann ist es so ein bisschen Magie" (Maybritt passt ihre Erklärung dem derzeitigen Durchschnittsniveau im Kurs an)

"Sieht immer noch aus wie eine Banane, aber mit Punkten . . . " (Johannes reagiert auf Tonis vorherige Interpretation der Datenpunkte, als wir es endlich richtig dargestellt bekommen haben, und nicht als Geradenknäuel)

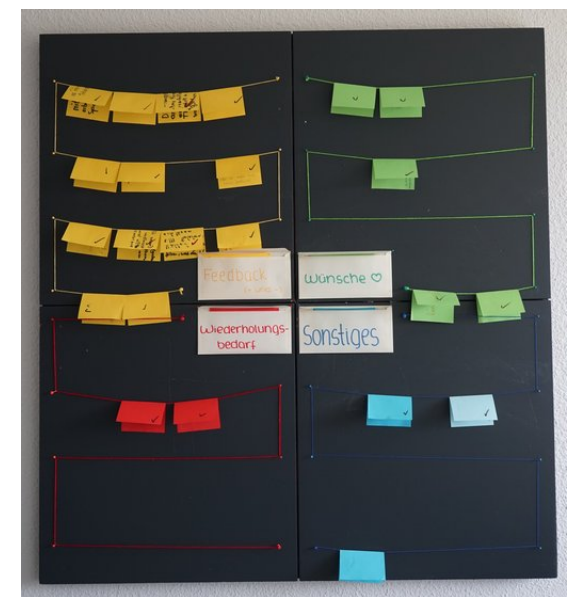

"Feedback dient der Ästhetik!" (Unser Kurs beim Designen des Feedback-Boards)

"Das ist zwar nicht ganz realistisch, macht das Problem aber interessant" (Maren merkt, dass wir cheaten müssen, um die Abschlusspräsi zu retten)

"Grün ist wichtig!" (Tatsache; Marvin, um uns arme unsichere Schäfchen beim EWE in unserem Kursselbstbewusstsein zu stärken)

"Das ist so ein geiles Ölgefühl, nicht so ein bloualalar" (Es geht nur um Kuchen, keine Sorge)

"Sockenproblematik ungeklärt" (Out of Kontext; Maren)

"Ich weiß nicht ob IHR das dürft – ich darf das" (Grundrechtliche Meinungsverschiedenheiten; Maren)

"Ist es *wohldefiniert*?"

"Ja, das *könnte* man sich jetzt denken" (Nervenzusammenbruch incoming)

..Möchten wir Maybritt überprüfen und reparieren?" (Paula, nachdem sie Maybritts USB-Stick öffnete)

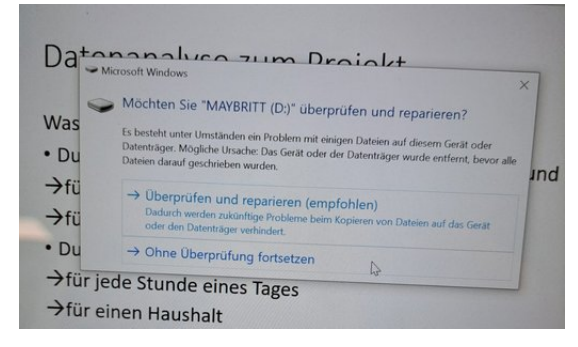

"Don't Jump" (Computer; in Konversation mit Paula)

"Keine Bewegung, sonst drück ich! Dann wird runtergefahren!" (Ernstzunehmende Drohungen an den Computer)

 $m.Params. OutputFlag = 0 - endlich bin ich$ es los!" (Hans)

", def all participants:  $\dots$ " – "Death all participants . . . Tod allen Teilnehmern??" (Bei der Diskussion über den Inhalt der Kurs-T-Shirts)

(Beim nordischen Knoten:) "Dann hatte er [Marvin] mein Knie im Gesicht . . . " (Emilia) "Ach so, ich dachte, das wäre nur ein Tick meines Mathelehrers" (Marvin zur Erklärung von "soll gleich sein"  $\left( \frac{1}{n} \right)$ "

"Die Skizze ist gut" – \*streicht Skizze durch "Warte was??" (Zu viel Python-Theorie zu später Stunde)

"MÄÄHHH" (Frustration ist am Start; Johan) "Iiiiiiiih!" (Maybritts Reaktion auf deutsche Kommata im Datensatz)

"Echt kleiner ist Böse!" (Maren)

(Emilia mit zusammengekniffenen Augen) "Marvin! Gestern waren die Physiker hier!" (Johan:) "Ja, die haben sich uns dienstbar gemacht." (Emilia mit erleichtertem Gesicht) "Ahh!" (So schnell kann es von böse auf glücklich wechseln  $\ldots$ )

"Die Stressmenge ist ein Minimierungs- und kein Maximierungsproblem, das haben die anderen Kurse noch nicht so ganz verstanden." (Maybritt)

# <span id="page-32-0"></span>**Danksagung**

Wir möchten uns an dieser Stelle bei denjenigen herzlich bedanken, die die 20. JuniorAkademie Adelsheim / Science Academy Baden-Württemberg überhaupt möglich gemacht und in besonderem Maße zu ihrem Gelingen beigetragen haben.

Finanziell wurde die Akademie in erster Linie durch die Dieter Schwarz Stiftung, die Vector Stiftung, die Hopp Foundation for Computer Literacy & Informatics, den Förderverein der Science Academy sowie durch den Fonds der Chemischen Industrie unterstützt. Dafür möchten wir allen Unterstützern ganz herzlich danken. Besonders gefreut hat uns, dass sich Frau Luger von der Vector Stiftung die Zeit genommen hat, uns zu unserem Jubiläum und den Abschlusspräsentationen zu besuchen.

Die Science Academy Baden-Württemberg ist ein Projekt des Regierungspräsidiums Karlsruhe, das im Auftrag des Ministeriums für Kultus, Jugend und Sport Baden-Württemberg für Jugendliche aus dem ganzen Bundesland realisiert wird. Wir danken Frau Anja Bauer, Abteilungspräsidentin der Abteilung 7 "Schule und Bildung" des Regierungspräsidiums Karlsruhe, der Leiterin des Referats 75 "Allgemein bildende Gymnasien", Frau Leitende Regierungsschuldirektorin Dagmar Ruder-Aichelin, und Herrn Jan Wohlgemuth, Regierungsschuldirektor und Stellvertretender Leiter des Referats 35 "Allgemein bildende Gymnasien" am Ministerium für Kultus, Jugend und Sport Baden-Württemberg. Ein besonderes Dankeschön geht an Frau Staatssekretärin Boser, die das Jubiläum mit uns feierte und beim Festakt ein Grußwort sprach.

Koordiniert und unterstützt werden die JuniorAkademien von der Bildung & Begabung gGmbH in Bonn, hier gilt unser Dank der Koordinatorin der Deutschen Schüler- und JuniorAkademien Frau Dr. Ulrike Leithof und ihrem Team. Dieses Jahr besuchte uns anlässlich des Jubiläums Frau Dr. Dorothea Brandt, die Referentin für die Schüler- und JuniorAkademien bei Bildung und Begabung, und zeigte sich von der Stimmung in Adelsheim sehr beeindruckt. Auch hier ein herzliches Dankeschön für die Unterstützung, den Besuch und die nette Rückmeldung.

Wir waren wie immer zu Gast am Eckenberg-Gymnasium mit dem Landesschulzentrum für Umweltbildung (LSZU). Für die herzliche Atmosphäre und die idealen Bedingungen auf dem Campus möchten wir uns stellvertretend für alle Mitarbeiterinnen und Mitarbeiter bei dem Schulleiter des Eckenberg-Gymnasiums Herrn Oberstudiendirektor Martin Klaiber sowie dem Leiter des LSZU Herrn Studiendirektor Christian Puschner besonders bedanken.

Zuletzt sind aber auch die Leiterinnen und Leiter der Kurse und der kursübergreifenden Angebote gemeinsam mit dem Schülermentorenteam und der Assistenz des Leitungsteams diejenigen, die mit ihrer hingebungsvollen Arbeit das Fundament der Akademie bilden.

Diejenigen aber, die die Akademie in jedem Jahr einzigartig werden lassen und sie zum Leben erwecken, sind die Teilnehmerinnen und Teilnehmer. Deshalb möchten wir uns bei ihnen und ihren Eltern für ihr Engagement und Vertrauen ganz herzlich bedanken.

# <span id="page-33-0"></span>**Bildnachweis**

Seite [13,](#page-15-0) Molekülwolke Chamaeleon 1: NASA via Wikimedia, [https://de.wikipedia.org/wiki/Datei:Chamaeleon\\_I\\_Molecular\\_Cloud\\_\(NIRCam\\_Image\)\\_01.jpg](https://de.wikipedia.org/wiki/Datei:Chamaeleon_I_Molecular_Cloud_(NIRCam_Image)_01.jpg) NASA Seite [18,](#page-28-0) Roche-Grenze: Wikimedia, [https://commons.wikimedia.org/wiki/File:Roche\\_limit\\_\(top\\_view\).svg](https://commons.wikimedia.org/wiki/File:Roche_limit_(top_view).svg) Wikimedia-User Theresa Knott and Rehua CC BY-SA 3.0 [\(https://creativecommons.org/licenses/by-sa/3.0/legalcode\)](https://creativecommons.org/licenses/by-sa/3.0/legalcode) Seite [19,](#page-29-1) Ringe des Saturn: NASA,<https://images.nasa.gov/details/PIA01955> NASA/JPL Seite [19,](#page-0-0) Darstellung Radialgeschwindigkeitsmethode: ESO,<https://www.eso.org/public/unitedkingdom/images/eso0722e/> **ESO** CC BY 4.0 [\(https://creativecommons.org/licenses/by/4.0/legalcode\)](https://creativecommons.org/licenses/by/4.0/legalcode) Seite [20,](#page-0-0) System HR 8799: NASA,<https://exoplanets.nasa.gov/news/1404/a-four-planet-system-in-orbit-directly-imaged-and-remarkable> NASA/Jason Wang/Christian Marois Seite [20,](#page-0-0) Abbildung Venustransit: Wikimedia, [https://commons.wikimedia.org/wiki/File:Venus\\_transit\\_2012\\_Minneapolis\\_TLR1.jpg](https://commons.wikimedia.org/wiki/File:Venus_transit_2012_Minneapolis_TLR1.jpg) Wikimedia-User Tom Ruen CC BY-SA 3.0 [\(https://creativecommons.org/licenses/by-sa/3.0/legalcode\)](https://creativecommons.org/licenses/by-sa/3.0/legalcode) Seite [21,](#page-0-0) Box-Least-Squares-Methode: Hippke/Github,<https://github.com/hippke/tls> Michael Hippke & René Heller MIT-Lizenz,<https://github.com/hippke/tls/blob/master/LICENSE> Seite [22,](#page-0-0) Größenvergleich Sternklassen: Wikimedia, [https://commons.wikimedia.org/wiki/File:Dwarf\\_Stars.png](https://commons.wikimedia.org/wiki/File:Dwarf_Stars.png) Wikimedia-User Omnidoom 999 CC BY-SA 3.0 [\(https://creativecommons.org/licenses/by-sa/3.0/legalcode\)](https://creativecommons.org/licenses/by-sa/3.0/legalcode) Seite [25,](#page-0-0) Saturnmond Enceladus mit Geysiren: NASA,<https://solarsystem.nasa.gov/news/476/complex-organics-bubble-up-from-ocean-world-enceladus> NASA/JPL/Space Science Institute Seite [25,](#page-0-0) Erdatmosphäre: NASA,<https://eol.jsc.nasa.gov/SearchPhotos/photo.pl?mission=ISS013&roll=E&frame=54329> NASA Johnson Space Center Image courtesy of the Earth Science and Remote Sensing Unit, NASA Johnson Space Center Seite [26,](#page-0-0) Abbildung Bärtierchen Wikimedia, [https://commons.wikimedia.org/wiki/File:SEM\\_image\\_of\\_Milnesium\\_tardigradum\\_in\\_active\\_sta](https://commons.wikimedia.org/wiki/File:SEM_image_of_Milnesium_tardigradum_in_active_state_-_journal.pone.0045682.g001-2.png) [te\\_-\\_journal.pone.0045682.g001-2.png](https://commons.wikimedia.org/wiki/File:SEM_image_of_Milnesium_tardigradum_in_active_state_-_journal.pone.0045682.g001-2.png) Schokraie E, Warnken U, Hotz-Wagenblatt A, Grohme MA, Hengherr S, et al. (2012) CC BY 2.5 [\(https://creativecommons.org/licenses/by/2.5/legalcode\)](https://creativecommons.org/licenses/by/2.5/legalcode) Seite [27,](#page-0-0) Abbildung Frank Drake: Wikimedia, [https://commons.wikimedia.org/wiki/File:Frank\\_Drake\\_at\\_Cornell,\\_October\\_2017.jpg](https://commons.wikimedia.org/wiki/File:Frank_Drake_at_Cornell,_October_2017.jpg) Wikimedia-User: Amalex5 CC BY-SA 4.0 [\(https://creativecommons.org/licenses/by-sa/4.0/legalcode\)](https://creativecommons.org/licenses/by-sa/4.0/legalcode) Seite [28,](#page-0-0) Allen Telescope Array: SETI,<https://www.seti.org/allen-telescope-array-gallery> Seth Shostak/SETI Institute Seite [28,](#page-0-0) Carl Sagan: NASA via Wikimedia, [https://commons.wikimedia.org/wiki/File:Carl\\_Sagan\\_Planetary\\_Society.JPG](https://commons.wikimedia.org/wiki/File:Carl_Sagan_Planetary_Society.JPG) NASA/JPL

Seite [29,](#page-0-0) Aceribo-Observatorium: Wikimedia, [https://commons.wikimedia.org/wiki/File:The\\_Arecibo\\_Observatory's\\_main\\_reflector\\_and\\_plat](https://commons.wikimedia.org/wiki/File:The_Arecibo_Observatory%27s_main_reflector_and_platform.jpg) [form.jpg](https://commons.wikimedia.org/wiki/File:The_Arecibo_Observatory%27s_main_reflector_and_platform.jpg) Wikimedia-User Juan.Alcaide231 CC BY-SA 4.0 [\(https://creativecommons.org/licenses/by-sa/4.0/legalcode\)](https://creativecommons.org/licenses/by-sa/4.0/legalcode) Seite [29,](#page-0-0) Arecibo-Botschaft: Wikimedia [https://commons.wikimedia.org/wiki/File:Arecibo\\_message.svg](https://commons.wikimedia.org/wiki/File:Arecibo_message.svg) Wikimedia-User Arne Nordmann (norro) CC BY-SA 3.0 [\(https://creativecommons.org/licenses/by-sa/3.0/legalcode\)](https://creativecommons.org/licenses/by-sa/3.0/legalcode) Seite [30,](#page-0-0) Goldene Schallplatte: NASA via Wikimedia, [https://commons.wikimedia.org/wiki/File:The\\_Sounds\\_of\\_Earth\\_Record\\_Cover\\_-](https://commons.wikimedia.org/wiki/File:The_Sounds_of_Earth_Record_Cover_-_GPN-2000-001978.jpg) [\\_GPN-2000-001978.jpg](https://commons.wikimedia.org/wiki/File:The_Sounds_of_Earth_Record_Cover_-_GPN-2000-001978.jpg) NASA/JPL Seite [42,](#page-0-0) CubeSat: Wikimedia, [https://commons.wikimedia.org/wiki/File:Vermont\\_Lunar\\_CubeSat.jpg](https://commons.wikimedia.org/wiki/File:Vermont_Lunar_CubeSat.jpg) Wikimedia-User Cbrandonvt CC BY-SA 3.0 [\(https://creativecommons.org/licenses/by-sa/3.0/legalcode\)](https://creativecommons.org/licenses/by-sa/3.0/legalcode) Seite [43,](#page-0-0) DLR Lampoldshausen: DLR,<https://www.dlr.de/de/das-dlr/standorte-und-bueros/lampoldshausen> CC BY-NC-ND 3.0 [\(https://creativecommons.org/licenses/by-nc-nd/3.0/legalcode\)](https://creativecommons.org/licenses/by-nc-nd/3.0/legalcode) Seite [44,](#page-0-0) Goldene Schallplatte: NASA via Wikimedia, [https://commons.wikimedia.org/wiki/File:ISS\\_on\\_20\\_August\\_2001.jpg](https://commons.wikimedia.org/wiki/File:ISS_on_20_August_2001.jpg) NASA Seite [44,](#page-0-0) Raketentest am DLR Lampoldshausen: DLR,<https://www.dlr.de/de/das-dlr/standorte-und-bueros/lampoldshausen> CC BY-NC-ND 3.0 [\(https://creativecommons.org/licenses/by-nc-nd/3.0/legalcode\)](https://creativecommons.org/licenses/by-nc-nd/3.0/legalcode) Seite [46,](#page-0-0) Ariane-5-Rakete: ESA Image Gallery, [https://www.esa.int/ESA\\_Multimedia/Images/2002/02/Ariane\\_5\\_V119](https://www.esa.int/ESA_Multimedia/Images/2002/02/Ariane_5_V119) ESA Seite [75,](#page-0-0) Idealisierte Stromröhre: LEIFIphysik,<https://www.leifiphysik.de/mechanik/stroemungslehre/grundwissen/kontinuitaetsgleichungen> Benedikt Flurl CC BY-NC 4.0 [\(https://creativecommons.org/licenses/by-nc/4.0/legalcode\)](https://creativecommons.org/licenses/by-nc/4.0/legalcoden) Seite [76,](#page-0-0) Stromröhre zur Veranschaulichung der Bernoulli-Gleichung: LEIFIphysik,<https://www.leifiphysik.de/mechanik/stroemungslehre/grundwissen/bernoulli-gleichung> Benedikt Flurl CC BY-NC 4.0 [\(https://creativecommons.org/licenses/by-nc/4.0/legalcode\)](https://creativecommons.org/licenses/by-nc/4.0/legalcoden) Seite [89,](#page-0-0) Auskultationsorte am menschlichen Brustkorb: Wikimedia,<https://commons.wikimedia.org/wiki/File:Auskultation.jpg> Wikimedia-User Ickle Als gemeinfrei gekennzeichnet Seite [106,](#page-0-0) Schematische Darstellung eines UV-Vis-Spektrometers: Wikimedia, [https://commons.wikimedia.org/wiki/File:Funktionsprinzip\\_eines\\_Diodenarray-Spektrometers.png](https://commons.wikimedia.org/wiki/File:Funktionsprinzip_eines_Diodenarray-Spektrometers.png) Wikimedia-User OrgChemist CC BY-SA 4.0 [\(https://creativecommons.org/licenses/by-sa/4.0/legalcode\)](https://creativecommons.org/licenses/by-sa/4.0/legalcode) Seite [120,](#page-0-0) Aufbau eines Fluoreszenzmikroskops: EMBL Science Education and Public Engagement Team, [https://www.embl.org/about/science-education-public](https://www.embl.org/about/science-education-public-engagement)[engagement](https://www.embl.org/about/science-education-public-engagement) CC BY-NC-ND 4.0 [\(https://creativecommons.org/licenses/by-nc-nd/4.0/legalcode\)](https://creativecommons.org/licenses/by-nc-nd/4.0/legalcode) Seite [121,](#page-0-0) Laktase Mechanismus: Wikimedia,<https://commons.wikimedia.org/wiki/File:LactaseMechanism2.png> (bearbeitet) Wikimedia-User Piccfa, Christian Raab CC BY-SA 4.0 [\(https://creativecommons.org/licenses/by-sa/4.0/legalcode\)](https://creativecommons.org/licenses/by-sa/4.0/legalcode) Seite [127,](#page-0-0) Büste des Sokrates: Wikimedia, [https://commons.wikimedia.org/wiki/File:Socrates\\_Louvre.jpg](https://commons.wikimedia.org/wiki/File:Socrates_Louvre.jpg) Wikimedia-User Sting (Eric Gaba) CC BY-SA 2.5 [\(https://creativecommons.org/licenses/by-sa/2.5/legalcode\)](https://creativecommons.org/licenses/by-sa/2.5/legalcode)

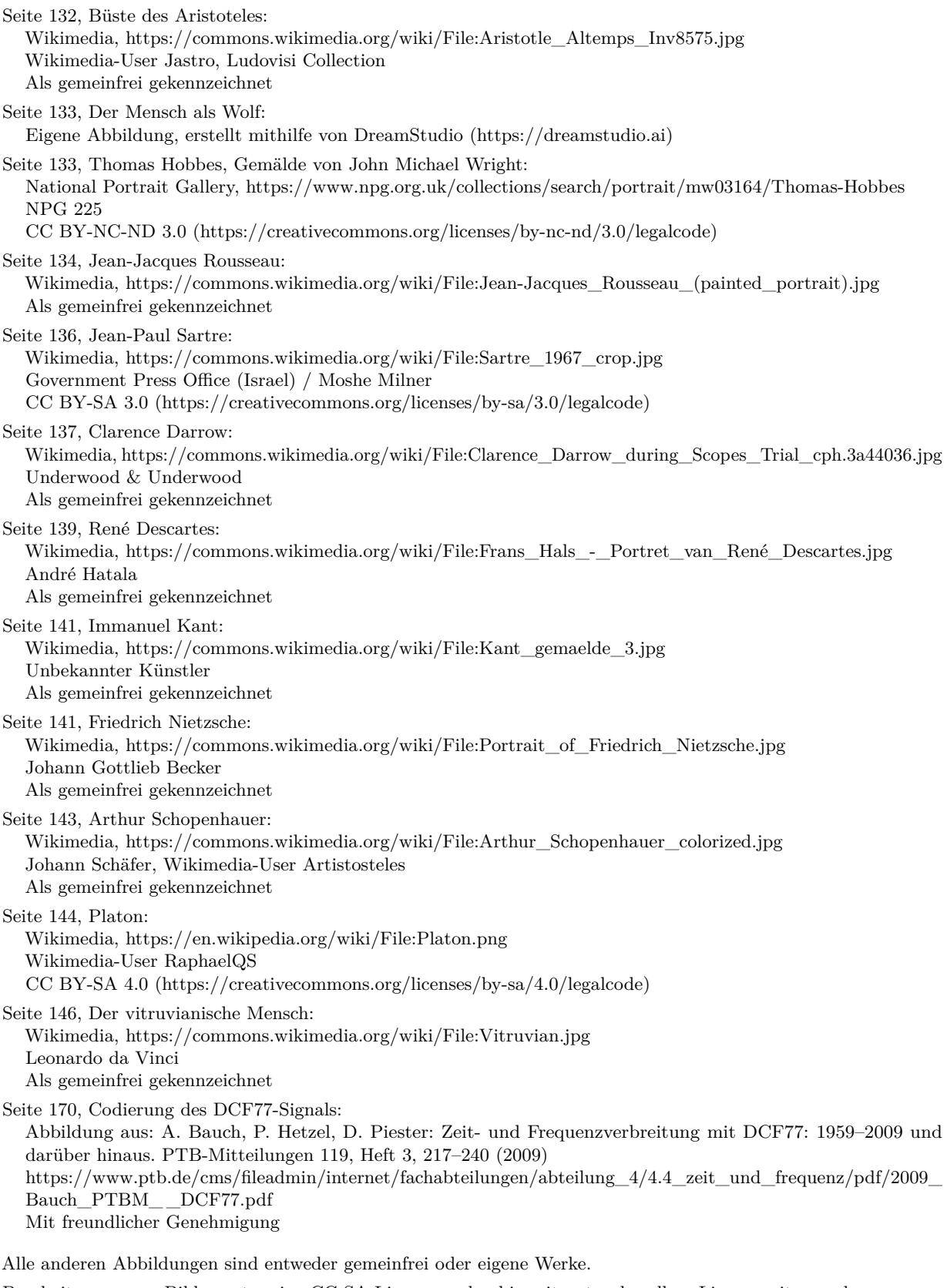

Bearbeitungen von Bilder unter eine CC-SA-Lizenz werden hiermit unter derselben Lizenz weitergegeben.

Abbildungen der Europäischen Weltraumagentur (ESA) werden gemäß der ESA Standard License für Bildungszwecke verwendet: [https://www.esa.int/ESA\\_Multimedia/Copyright\\_Notice\\_Images](https://www.esa.int/ESA_Multimedia/Copyright_Notice_Images)

Abbildungen der National Aeronautics and Space Administration (NASA) können für Schulen und Lehrbücher ohne explizite Erlaubnis verwendet werden:<https://www.nasa.gov/multimedia/guidelines/index.html>